# HÍQ **Real Time Digital Video Recorders**

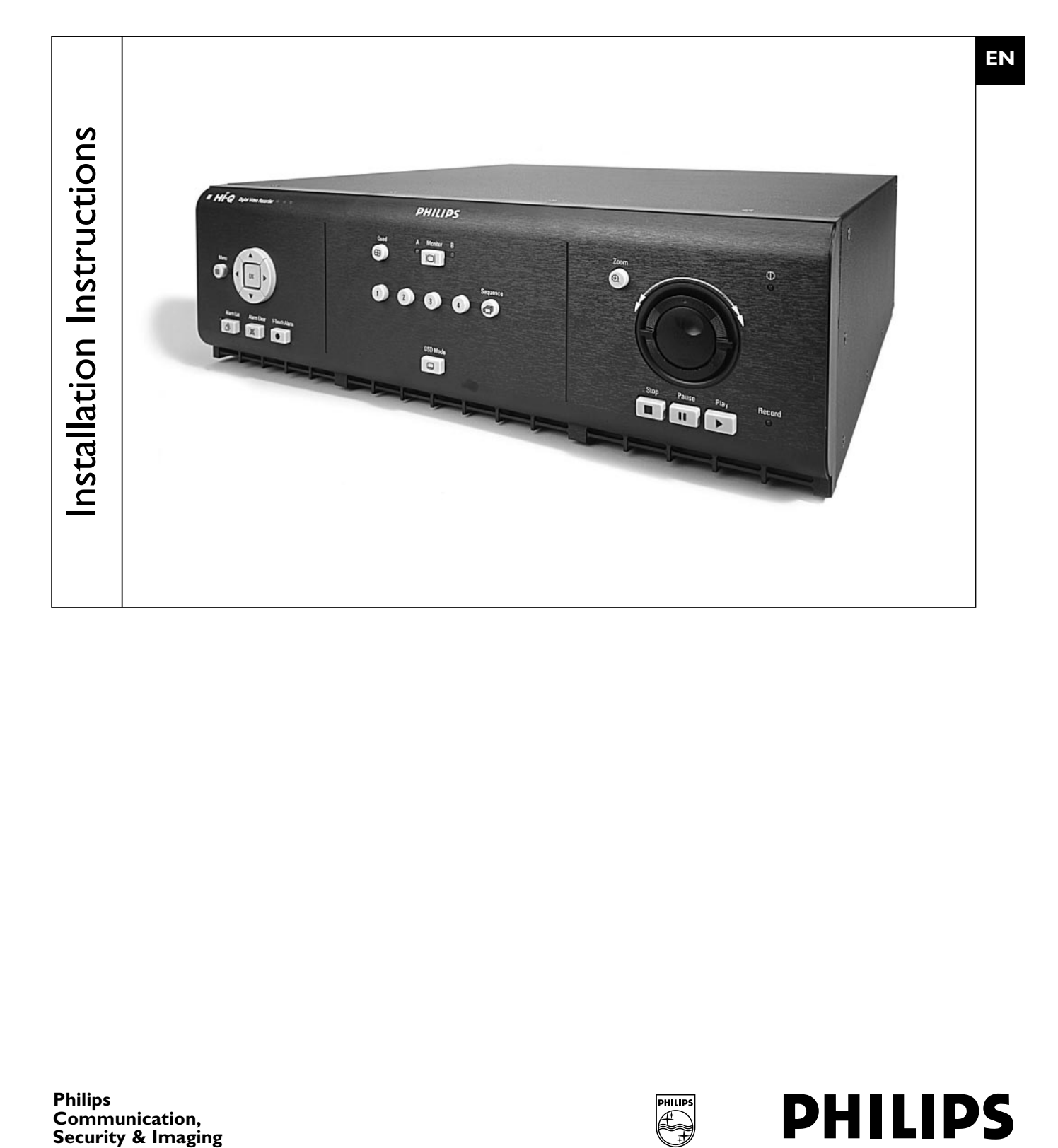

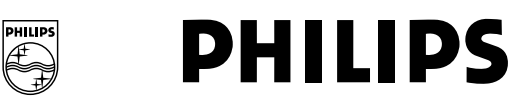

## **IMPORTANT SAFEGUARDS**

- 1. Read Instructions All safety and operating instructions should be read before the unit is operated.
- 2. Retain Instructions The safety and operating instructions should be retained for future reference.
- 3. Heed Warnings All warnings on the unit and in the operating instructions should be adhered to.
- 4. Follow Instructions All operating and use instructions should be followed.
- 5. Cleaning Unplug the unit from the outlet before cleaning. Do not use liquid cleaners or aerosol cleaners. Use a damp cloth for cleaning.
- 6. Attachments Do not use attachments not recommended by the product manufacturer as they may cause hazards.
- 7. Water and Moisture Do not use this unit near water for example, in a wet basement, near a swimming pool, in an unprotected outdoor installation, or in any area which is classified as a wet location.
- 8. Accessories Do not place this unit on an unstable stand, tripod, bracket, or mount. The unit may fall, causing serious injury to a person and serious damage to the unit. Use only with a stand, tripod, bracket, or mount recommended by the manufacturer or sold with the product. Any mounting of the unit should follow the manufacturer's instructions and should use a mounting accessory recommended by the manufacturer. An appliance and cart combination should be moved with care.

Quick stops, excessive force, and uneven surfaces may cause the appliance and cart combination to overturn.

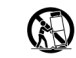

- 9. Ventilation This unit should not be placed in a built-in installation or rack, unless proper ventilation is provided, or the manufacturer's instructions have been adhered to. The equipment must not exceed its maximum operating temperature requirements.
- 10. Mechanical Loading Mounting of the equipment in a rack shall be such that a hazardous condition is not achieved due to uneven mechanical loading.
- 11. Power Sources This unit should be operated only from the type of power source indicated on the marking label. If you are not sure of the type of power supply you plan to use, consult your dealer or local power company. For units intended to operate from battery power or other sources, refer to the operating instructions.
- 12. Grounding or Polarization This unit may be equipped with a polarized alternating-current line plug (a plug having one blade wider than the other). This plug will fit into the power outlet only one way. This is a safety feature. If you are unable to insert the plug fully into the outlet, try reversing the plug. If the plug should still fail to fit, contact your electrician to replace your obsolete outlet. Do not defeat the safety purpose of the polarized plug.

Alternately, this unit may be equipped with a 3-wire grounding-type plug, a plug having a third (grounding) pin. This plug will only fit into a grounding-type power outlet. This is a safety feature. If you are unable to insert the plug into the outlet, contact your electrician to replace your obsolete outlet. Do not defeat the safety purpose of the grounding-type plug.

- 13. Power Cord Protection Power supply cords should be routed so that they are not likely to be walked on or pinched by items placed upon or against them, paying particular attention to cords and plugs, convenience receptacles, and the point where they exit from the appliance.
- 14. Power Lines An outdoor system should not be located in the vicinity of overhead power lines or other electric light or power circuits or where it can fall into such power lines or circuits. When installing an outdoor system, extreme care should be taken to keep from touching such power lines or circuits as contact with them might be fatal. U.S.A. models only - refer to the National Electrical Code Article 820 regarding installation of CATV systems.
- 15. Overloading Do not overload outlets and extension cords as this can result in a risk of fire or electric shock.
- 16. Object and Liquid Entry Never push objects of any kind into this unit through openings, as they may touch dangerous voltage points or short out parts that could result in a fire or electric shock. Never spill liquid of any kind on the unit.
- 17. Servicing Do not attempt to service this unit yourself as opening or removing covers may expose you to dangerous voltage or other hazards. Refer all servicing to qualified service personnel.
- 18. Damage Requiring Service Unplug the unit from the outlet and refer servicing to qualified service personnel under the following conditions:
	- a. When the power supply cord or plug is damaged.
	- b. If liquid has been spilled or objects have fallen into the unit.
- c. If the unit has been exposed to water and/or inclement weather (rain, snow, etc.).
- d. If the unit does not operate normally by following the operating instructions. Adjust only those controls that are covered by the operating instructions, as an improper adjustment of other controls may result in damage and will often require extensive work by a qualified technician to restore the unit to its normal operation.
- e. If the unit has been dropped or the cabinet has been damaged.
- When the unit exhibits a distinct change in performance--this indicates a need for service.
- 19. Replacement Parts When replacement parts are required, be sure the service technician has used replacement parts specified by the manufacturer or have the same characteristics as the original part. Unauthorized substitutions may result in fire, electric shock, or other hazards.
- 20. Safety Check Upon completion of any service or repairs to this unit, ask the service technician to perform safety checks to determine that the unit is in proper operating condition.
- 21. Coax Grounding If an outside cable system is connected to the unit, be sure the cable system is grounded. U.S.A. models only--Section 810 of the National Electrical Code, ANSI/NFPA No.70, provides information with respect to proper grounding of the mount and supporting structure, grounding of the coax to a discharge unit, size of grounding conductors, location of discharge unit, connection to grounding electrodes, and requirements for the grounding electrode.
- 22. Lightning For added protection of this unit during a lightning storm, or when it is left unattended and unused for long periods of time, unplug it from the wall outlet and disconnect the cable system. This will prevent damage to the unit due to lightning and power line surges.
- 23. The safety related fire, shock, and injury aspects of the models have been investigated by Underwriters Laboratories Inc. to UL 1950 and CSA 22.2 No. 950-95. Burglary and theft protection features have not been evaluated by Underwriters Laboratories.

#### **FCC & ICES INFORMATION (U.S.A. AND CANADIAN MODELS ONLY)**

This device complies with part 15 of the FCC Rules. Operation is subject to the following two conditions:

- (1) This device may not cause harmful interference, and
- (2) This device must accept any interference received, including interference that may cause undesired operation.

**NOTE:** This equipment has been tested and found to comply with the limits for a Class A digital device, pursuant to Part 15 of the FCC Rules and ICES-003 of Industry Canada. These limits are designed to provide reasonable protection against harmful interference when the equipment is operated in a commercial environment. This equipment generates, uses and radiates radio frequency energy, and if not installed and used in accordance with the instruction manual, may cause harmful interference to radio communications. Operation of this equipment in a residential area is likely to cause harmful interference, in which case the user will be required to correct the interference at his expense.

Intentional or unintentional changes or modifications, not expressly approved by the party responsible for compliance, shall not be made. Any such changes or modifications could void the user's authority to operate the equipment. If necessary, the user should consult the dealer or an experienced radio/television technician for corrective action.

#### **This is a Class A product. In a domestic environment, this product may cause radio interference, in which case, the user may be required to take adequate measures.**

The user may find the following booklet, prepared by the Federal Communications Commission, helpful: How to Identify and Resolve Radio-TV Interference Problems. This booklet is available from the U.S. Government Printing Office, Washington, DC 20402, Stock No. 004-000-00345-4.

## **SAFETY PRECAUTIONS**

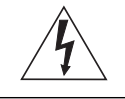

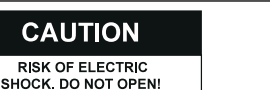

**CAUTION: TO REDUCE THE RISK OF ELECTRICAL SHOCK, DO NOT OPEN COVERS. NO USER SERVICEABLE PARTS INSIDE. REFER SERVICING TO QUALIFIED SERVICE PERSONNEL.**

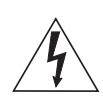

The lightning flash with an arrowhead symbol within an equilateral triangle is intended to alert the user to the presence of uninsulated "dangerous voltage" within the product's enclosure that may be of sufficient magnitude to constitute a risk of electric shock to persons.

The exclamation point within an equilateral triangle is intended to alert the user to presence of important operating and maintenance (servicing) instructions in the literature accompanying the appliance.

**WARNING TO PREVENT FIRE OR SHOCK HAZARD, DO NOT EXPOSE UNITS NOT SPECIFICALLY DESIGNED FOR OUTDOOR USE TO RAIN OR MOISTURE.**

Attention: Installation should be performed by qualified service personnel only in accordance with the National Electrical Code or applicable local codes.

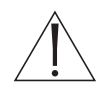

Power Disconnect. Units with or without ON-OFF switches have power supplied to the unit whenever the power cord is inserted into the power source; however, the unit is operational only when the ON-OFF switch is in the ON position. The power cord is the main power disconnect for all units.

## **SECURITE**

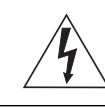

**ATTENTION** RISQUE D'ÉLECTROCUTION.<br>NE PAS OUVRIR !

**DANGER : POUR ÉVITER TOUT RISQUE D'ÉLECTROCUTION, VEUILLEZ NE PAS OUVRIR LE BOÎTIER. IL N'Y A PAS DE PIÈCES REMPLAÇABLES PAR L'UTILISATEUR À L'INTÉRIEUR DU BOÎTIER. POUR TOUTE MAINTENANCE, VEUILLEZ VOUS ADRESSER À UN TECHNICIEN SPÉCIALISÉ.**

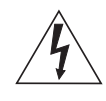

L'éclair fléché dans un triangle équilatéral avertit l'utilisateur de la présence d'une "tension dangereuse" non isolée à l'intérieur de l'appareil et d'une valeur suffisante pour présenter un risque d'électrocution aux personnes.

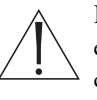

Le point d'exclamation contenu dans un triangle équilatéral avertit l'utilisateur de la présence de consignes d'utilisation et de maintenance importantes dans la documentation qui accompagne l'appareil.

**ATTENTION POUR ÉVITER TOUT RISQUE D'ÉLECTROCUTION OU D'INCENDIE, VEUILLEZ NE PAS EXPOSER À LA PLUIE OU À L'HUMIDITÉ UN APPAREIL NON CONÇU POUR UNE UTILISATION EXTÉRIEURE.**

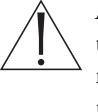

Attention**.** L'installation ne doit être effectuée que par un personnel technique qualifié conformément à la réglementation du Code Électrique National ou à la réglementation locale pertinente.

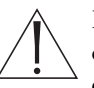

Disjonction de l'alimentation. Les appareils avec ou sans commutateurs ON-OFF sont alimentés à chaque fois que le cordon d'alimentation est branché à la source d'alimentation; toutefois, les appareils disposant de commutateurs ON-OFF ne fonctionnent que lorsque le commutateur ON-OFF est dans la position ON. Le cordon d'alimentation constitue le moyen de disjonction de l'alimentation principale de tous les appareils.

**WARNING: Electrostaticsensitive device. Use proper CMOS/MOSFET handling precautions to avoid electrostatic discharge.**

**NOTE: Grounded wrist straps must be worn and proper ESD safety precautions observed when handling the electrostaticsensitive printed circuit boards.**

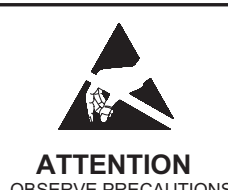

OBSERVE PRECAUTION **FOR HANDLIN ELECTROSTATI** SENSITIVE DEVICES

#### **CAUTION: Lithium Battery**

**Danger of explosion if battery is incorrectly replaced. Replace only with the same or equivalent type recommended by the manufacturer. Dispose of used batteries according to the battery manufacturer's instructions.**

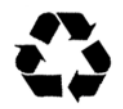

## **SICHERHEITSHINWEISE**

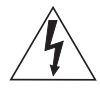

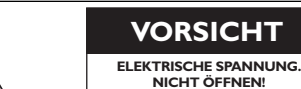

**VORSICHT: DAS GEHÄUSE ZUR VERMEIDUNG VON ELEKTRISCHEN SCHLÄGEN NICHT ÖFFNEN. DAS GERÄT ENTHÄLT KEINE VOM BENUTZER ZU WARTENDEN TEILE. REPARATUREN NUR VON FACHPERSONAL AUSFÜHREN LASSEN.**

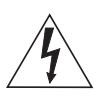

Das Blitzsymbol im gleichseitigen Dreieck soll den Benutzer auf nicht isolierte "gefährliche Spannung" im Produkt hinweisen, die ausreichend stark sein kann, um die Gefahr von elektrischen Schlägen für Menschen darzustellen.

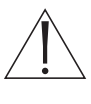

Das Ausrufungszeichen im gleichseitigen Dreieck soll den Benutzer auf wichtige Bedienungs- und Wartungsanweisungen in der Dokumentation hinweisen, die dem Gerät beiliegt.

#### **WARNUNG**

**ZUR VERMEIDUNG VON FEUER UND ELEKTRISCHEN SCHLÄGEN DAS GERÄT NICHT REGEN ODER FEUCHTIGKEIT AUSSETZEN.**

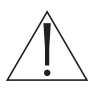

Achtung: Die Installation darf nur von qualifiziertem Wartungspersonal gemäß dem National Electrical Code oder den gültigen örtlichen Vorschriften durchgeführt werden.

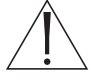

Abtrennen der Spannungsversorgung: Die Spannungsversorgung zu Geräten mit und ohne Ein/Aus-Schalter ist hergestellt, wenn das Netzkabel an eine Netzsteckdose angeschlossen ist. Das Gerät ist jedoch nur betriebsbereit, wenn der Ein/Aus-Schalter eingeschaltet ist. Bei allen Geräten erfolgt das Abtrennen der Spannungsversorgung über das Netzkabel.

## **SEGURIDAD**

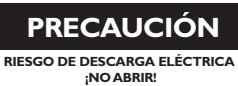

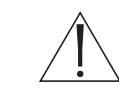

**PRECAUCIÓN: PARA REDUCIR EL RIESGO DE DESCARGA ELÉCTRICA, NO ABRA LAS TAPAS. EN EL INTERIOR NO HAY NINGÚN COMPONENTE REPARABLE POR EL USUARIO. LAS REPARACIONES DEBE REALIZARLAS PERSONAL CUALIFICADO.**

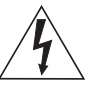

El símbolo de flecha en forma de rayo situado dentro de un triángulo equilátero pretende alertar al usuario de la presencia de "voltaje peligroso" sin aislamiento dentro de la caja del producto, el cual podría resultar de una magnitud suficiente como para presentar un riesgo de descarga eléctrica para las personas.

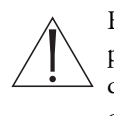

El punto de exclamación dentro de un triángulo equilátero pretende alertar al usuario de la existencia de instrucciones de funcionamiento y mantenimiento (reparación) en la documentación suministrada con el aparato.

#### **AVISO**

#### **PARA IMPEDIR EL RIESGO DE INCENDIO O DESCARGA, NO EXPONGA EL APARATO A LLUVIA O HUMEDAD**

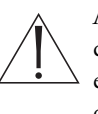

Atención: La instalación debe realizarla personal cualificado en cumplimiento estricto del código eléctrico nacional (en el caso de los EE.UU.) o de los códigos locales aplicables.

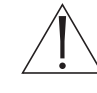

Para Desconectar la Alimentación: Unidades no equipadas con interruptores ON/OFF, son alimentadas cuando el cable de alimentación es conectado a la corriente eléctrica. Las unidades equipadas con interruptores son alimentadas de igual forma, pero adicionalmente requieren que el interruptor esté posicionado en ON. El cable de alimentación es el medio principal de desconexión del equipo.

## **VEILIGHEIDSMAATREGELEN**

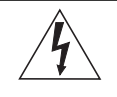

## **VOORZICHTIG GEVAAR VOOR ELEKTRISCHE SCHOK. NIET OPENEN!**

**VOORZICHTIG: MAAK HET APPARAAT NIET OPEN OM DE KANS OP ELEKTRISCHE SCHOKKEN TE VERMIJDEN. BEVAT GEEN ONDERDELEN DIE DOOR DE GEBRUIKER MOETEN WORDEN ONDERHOUDEN. LAAT ONDERHOUD EN REPARATIES UITVOEREN DOOR BEVOEGDE TECHNICI.**

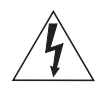

Het symbool 'Bliksemflits met pijlkop' in een gelijkzijdige driehoek wijst de gebruiker op de aanwezigheid in de kast van het apparaat van nietgeïsoleerde spanningen die voldoende sterk zijn om het gevaar van elektrische schokken op te leveren.

Het uitroepteken in een gelijkzijdige driehoek maakt de gebruiker attent op de aanwezigheid in de bij het apparaat behorende documentatie van belangrijke aanwijzingen voor bediening en onderhoud.

#### **WAARSCHUWING TER VOORKOMING VAN BRANDGEVAAR EN ELEKTRISCHE SCHOKKEN MAG DIT ARMATUUR NIET AAN REGEN EN VOCHT WORDEN BLOOTGESTELD.**

Let op: Het apparaat mag uitsluitend door bevoegde technici geïnstalleerd worden en wel in overeenstemming met de National Electrical Code of de daarvoor plaatselijk geldende richtlijnen.

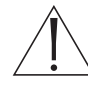

Afsluiten voeding. Apparaten met of zonder ON-OFF-schakelaar krijgen voeding zodra het netsnoer in de wandcontactdoos wordt gestoken; het apparaat is echter alleen operationeel als de ON-OFFschakelaar op ON staat. Het netsnoer kan bij alle apparaten worden gebruikt om deze uit te schakelen.

## **SICUREZZA**

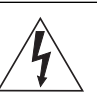

**ATTENZIONE PERICOLO DI SCOSSA ELETTRICA. NON APRIRE.**

**ATTENZIONE: PER RIDURRE IL PERICOLO DI SCOSSA ELETTRICA, NON APRIRE LE COPERTURE. L'INTERNO NON CONTIENE COMPONENTI CHE L'UTENTE PUÒ RIPARARE PERSONALMENTE. RIVOLGERSI AL PERSONALE DI ASSISTENZA QUALIFICATO PER QUALSIASI INTERVENTO DI RIPARAZIONE.**

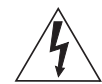

Il simbolo triangolare di un fulmine con la punta a freccia intende mettere in allerta l'utente riguardo alla presenza di tensioni pericolose non isolate all'interno del guscio dell'unità, che potrebbero essere di intensità sufficiente per costituire pericolo di elettrocuzione.

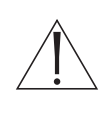

Il punto esclamativo racchiuso in un triangolo equilatero intende avvisare l'utente in merito alla presenza di importanti istruzioni operative e di manutenzione nella documentazione di accompagnamento all'unità.

#### **AVVERTENZA PER IMPEDIRE INCENDI O SCOSSA ELETTRICA, NON ESPORRE L'UNITÀ ALLA PIOGGIA O ALL'UMIDITÀ.**

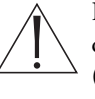

Precauzione: affidare l'installazione al solo personale qualificato e nel rispetto del Codice elettrico nazionale (USA) o dei codici locali pertinenti.

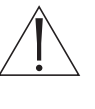

Scollegamento dell'alimentazione. Gli apparecchi con o senza commutatori ON-OFF ricevono corrente tutte le volte che il cavo di alimentazione è inserito nella presa di forza; tuttavia, gli apparecchi muniti di commutatore ON-OFF funzionano solo se quest'ultimo è in posizione ON. Il cavo di alimentazione serve a scollegare dalla corrente tutti gli apparecchi.

## **MEDIDAS DE SEGURANÇA**

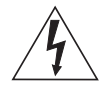

**CUIDADO: PARA REDUZIR O RISCO DE CHOQUE ELÉCTRICO, NÃO ABRA AS TAMPAS. O INTERIOR NÃO CONTÉM PEÇAS QUE NECESSITEM DE MANUTENÇÃO. A MANUTENÇÃO DEVE SER EFECTUADA POR PESSOAL DE ASSISTÊNCIA TÉCNICA QUALIFICADO.**

**CUIDADO RISCO DE CHOQUE ELÉCTRICO. NÃO ABRIR!**

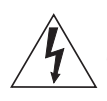

O símbolo do raio com a cabeça de uma seta dentro de um triângulo equilátero serve para alertar o utilizar para a presença de "corrente eléctrica perigosa" não isolada no interior da caixa do produto que pode ser suficiente para dar origem a choques eléctricos.

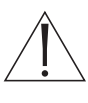

O ponto de exclamação dentro de um triângulo equilátero serve para alertar o utilizador para a presença de instruções de funcionamento e manutenção importantes na documentação fornecida com o aparelho.

#### **AVISO**

**PARA EVITAR INCÊNDIOS OU CHOQUES ELÉCTRICOS, NÃO EXPONHA À CHUVA OU HUMIDADE UNIDADES NÃO ESPECIFICAMENTE CRIADAS PARA UTILIZAÇÃO NO EXTERIOR.**

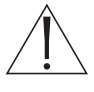

**Atenção:** A instalação deve ser efectuada por pessoal de assistência técnica qualificado, de acordo com o National Electrical Code (Normas de Electricidade Nacionais) ou a legislação local aplicável.

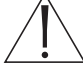

**Desconexão da electricidade.** Unidades com ou sem interruptores ON-OFF são activadas sempre que o cabo eléctrico for ligado a uma fonte de alimentação. No entanto, a unidade fica operacional apenas quando o interruptor ON-OFF se encontrar na posição ON. Para desligar a electricidade em qualquer uma das unidades deve ser utilizado o cabo eléctrico.

## **ZASADY BEZPIECZEŃSTWA**

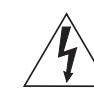

**UWAGA NIEBEZPIECZEŃSTWO PORAŻENIA PRĄDEM ELEKTRYCZNYM. NIE OTWIERAĆ!**

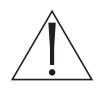

**UWAGA: ZE WZGLĘDU NA NIEBEZPIECZEŃSTWO PORAŻENIA PRĄDEM NIE WOLNO OTWIERAĆ POKRYWY. W ŚRODKU NIE MA ŻADNYCH ELEMENTÓW, KTÓRE MOGĄ BYĆ NAPRAWIANE PRZEZ UŻYTKOWNIKA. NAPRAWĘ NALEŻY POWIERZYĆ AUTORYZOWANEMU PUNKTOWI SERWISOWEMU.**

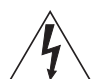

Błyskawica ze strzałką wewnątrz trójkąta równobocznego ma za zadanie zwrócić uwagę użytkownika na obecność nieizolowanego "niebezpiecznego napięcia" wewnątrz obudowy urządzenia, o wielkości stwarzającej niebezpieczeństwo porażenia prądem.

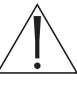

Wykrzyknik wewnątrz trójkąta równobocznego ma za zadanie zwrócić uwagę użytkownika na ważne czynności, związane z obsługą i konserwacją urządzenia, zamieszczone w Instrukcji obsługi.

#### **OSTRZEŻENIE ABY UNIKNĄĆ POŻARU LUB PORAŻENIA PRĄDEM NIE WOLNO WYSTAWIAĆ NA DZIAŁANIE DESZCZU LUB WILGOCI URZĄDZEŃ, KTÓRE NIE ZOSTAŁY SPECJALNIE ZAPROJEKTOWANE DO UŻYWANIA NA OTWARTYM POWIETRZU.**

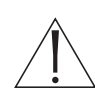

**Uwaga:** Instalację urządzenia powinien wykonać tylko wykwalifikowany personel, zgodnie z przepisami NEC lub odpowiednimi przepisami miejscowymi.

**Odłączanie zasilania.** Urządzenia zarówno nie posiadające, jak i posiadające wyłączniki ON-OFF znajdują się pod napięciem, jeżeli tylko przewód zasilający jest połączony ze źródłem zasilania. Jednakże urządzenie działa tylko wtedy, gdy wyłącznik znajduje się w położeniu ON. Przewód zasilający jest głównym odłącznikiem zasilania dla wszystkich rodzajów urządzeń.

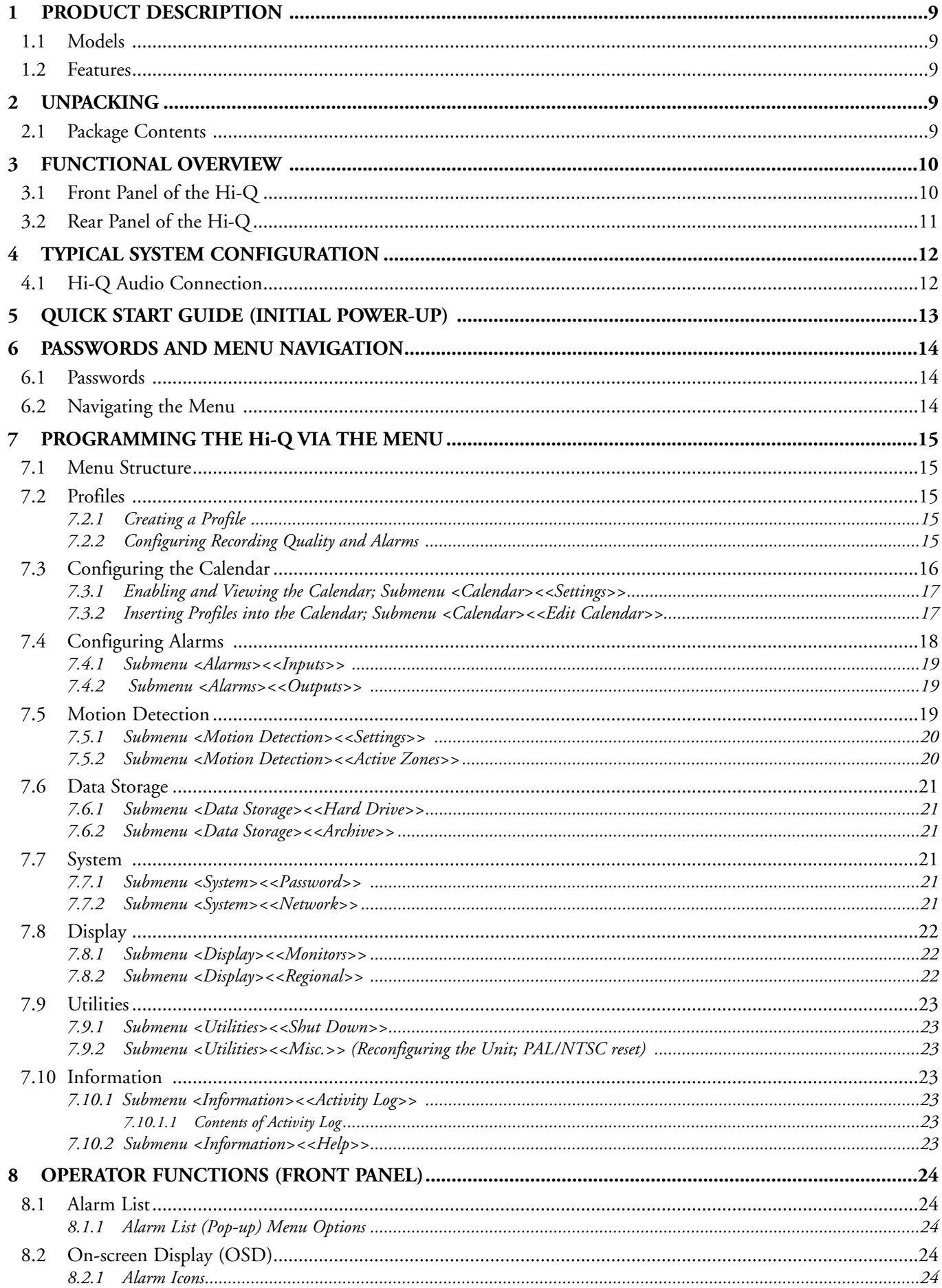

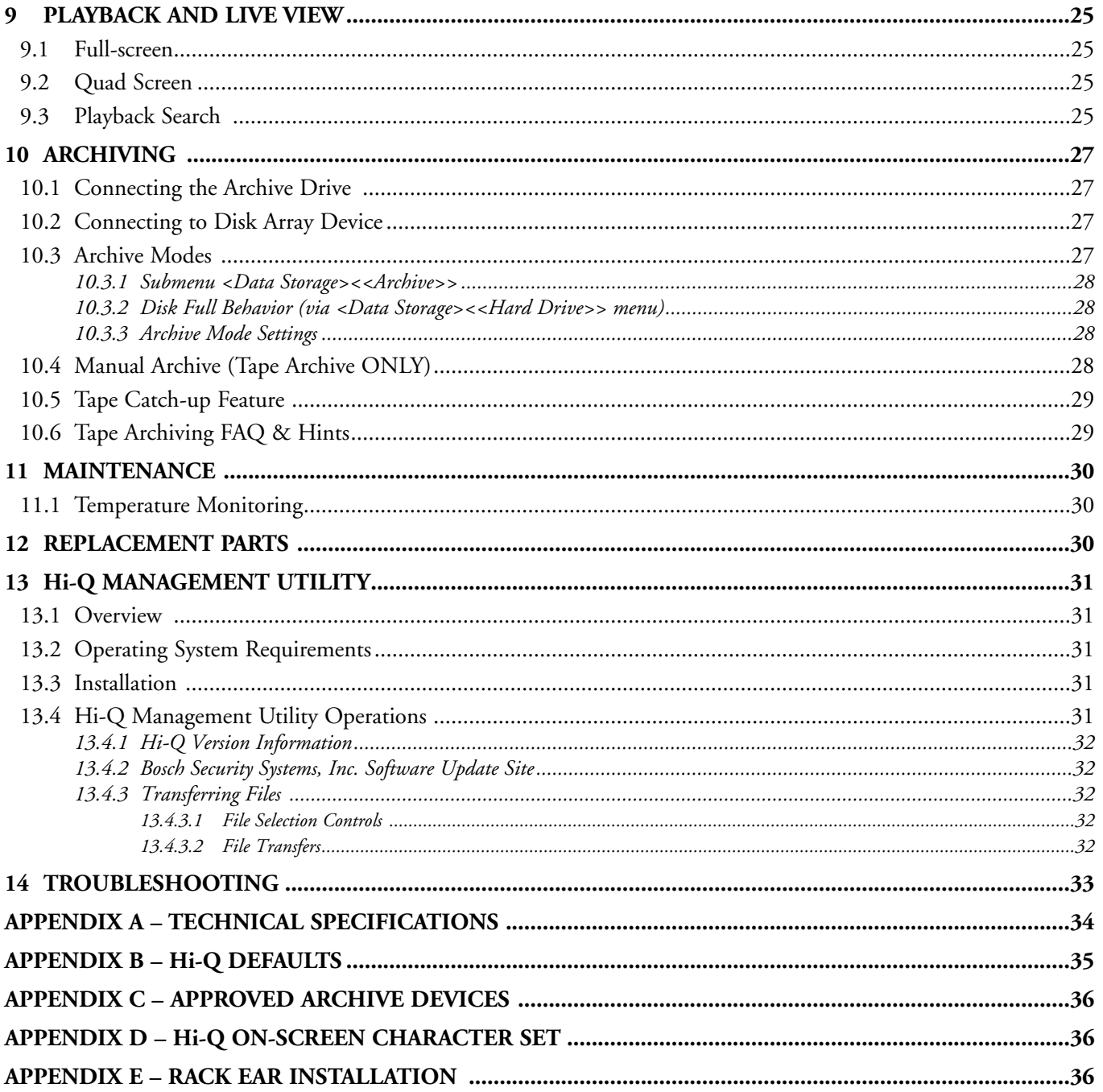

For additional information, please visit our web site at<br>www.boschsecuritysystems.com.

## **1 PRODUCT DESCRIPTION**

The Philips Hi-Q provides the highest quality digital video recording by utilizing MPEG-2 compression. Each input has its own dedicated MPEG-2 compression engine, which allows each channel to simultaneously record high quality full-motion video, without ever compromising recording quality or update rate. The recorder's contact alarms, motion detection, and 1-Touch Alarm feature, combined with its Calendar and Profile programming, provide ultimate flexibility to get the most recording out of the unit, without ever sacrificing quality.

#### **1.1 Models**

Following are the two Philips Hi-Q models currently available:

- DVRRT4 (120 GB minimum hard drive)
- DVRRT4EP (240 GB minimum hard drive)

#### **1.2 Features**

- Simultaneous four-channel recording of high quality, real time digital video
- Audio recording (channel one)
- Time-lapse and real time recording modes
- Jog shuttle control
- Two monitor outputs (menu capability on MON A)
- Quad (MON A), full-screen, and sequential switching
- On-screen alarm indicators
- Simultaneous recording, playback, and archival
- Alarm and time/date search filters
- Motion detection with direction parameters
- 1-Touch, contact, motion, sync loss, and dark alarms
- Archive Player Software for Clip Retrieval, Archiving, & Authentication
- Management Utility software
- Compatible with Philips DVAD and DVAS Series Disk Arrays
- 19-inch rack mountable

## **2 UNPACKING**

Unpack carefully to prevent damage to the equipment.

#### **2.1 Package Contents**

Check for the following items:

- ✔ Philips DVRRT4 or DVRRT4EP unit
- ✔ Mounting Ears (for a 19-inch rack) Part #303 3638 001 (Use Rack Mount Kit: 303 3740 501; see **Appendix E** for instructions).
- ✔ Screw Terminal Connectors:
	- Two (2) 3-pin connectors Part #303 1759 003
	- Two (2) 8-pin connectors Part #303 1759 008
	- One (1) 12-pin connector Part #303 1759 012
- ✔ Power Cords: 240 V Part #303 0167 002; 120 V - Part #303 2143 001
- ✔ Keyboard Termination Plug (not pictured) Part #303 2728 001

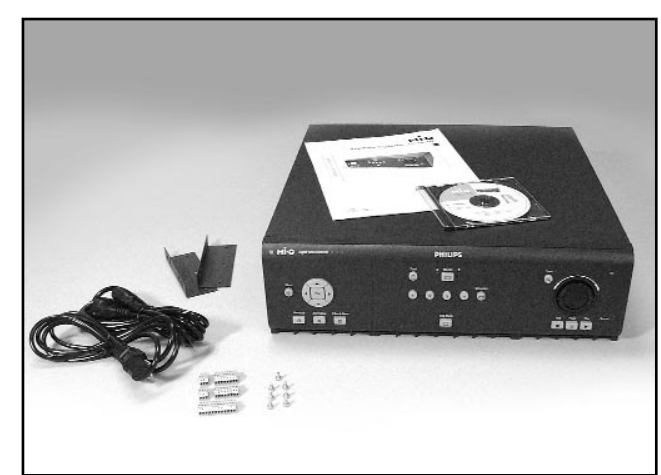

- $\blacktriangleright$  In-line Surge Protector (not pictured) Part #303 3900 001
- $\blacktriangleright$  Hi-Q Installation Instruction Manual (this manual) Part #3935 890 403##, (where ## refers to a language code, followed by the document's revision number).
- ✔ CD-ROM containing Hi-Q Archive Player software, Hi-Q Management Utility software, and Installation Instruction Manuals in English, French, German, Spanish, Dutch, and Italian - Part #303 3887 0103

If any items appear to have been damaged in shipment, replace the item(s) properly in the shipping carton and notify the shipping company. If any items are missing, notify your Bosch Security Systems, Inc. Sales or Customer Service Representative.

**NOTE:** The shipping carton is the safest container in which to transport the unit. Save it and all packing materials for future use.

## **3 FUNCTIONAL OVERVIEW**

### **3.1 Front Panel of the Hi-Q**

See **Operator Functions** (Section 8) for details regarding front panel controls.

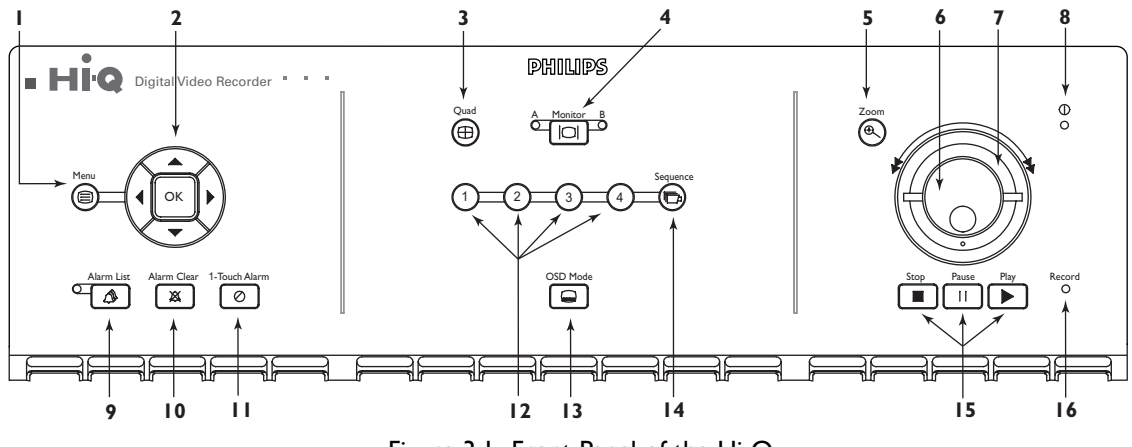

Figure 3.1 Front Panel of the Hi-Q

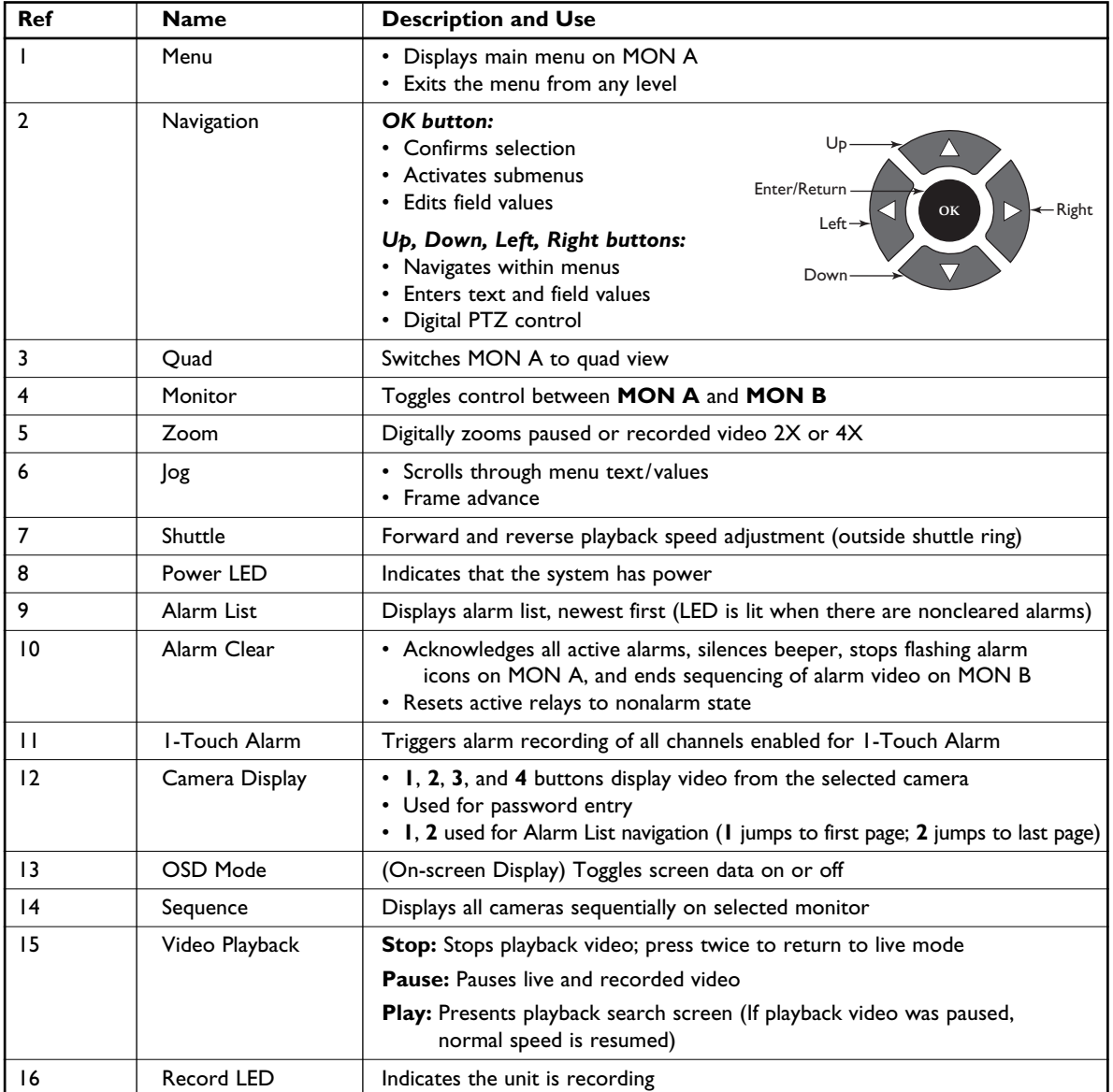

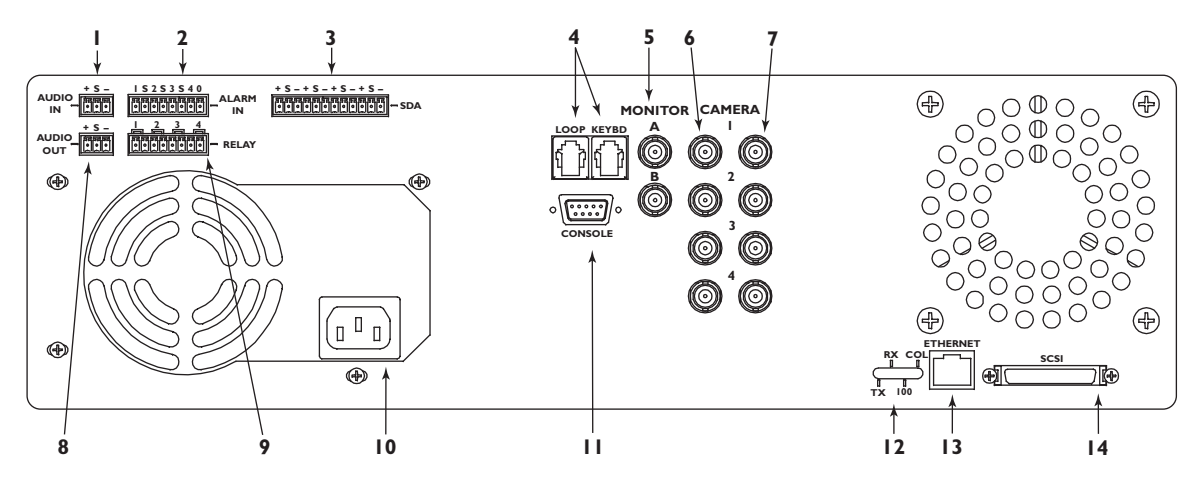

Figure 3.2 Rear Panel of the Hi-Q

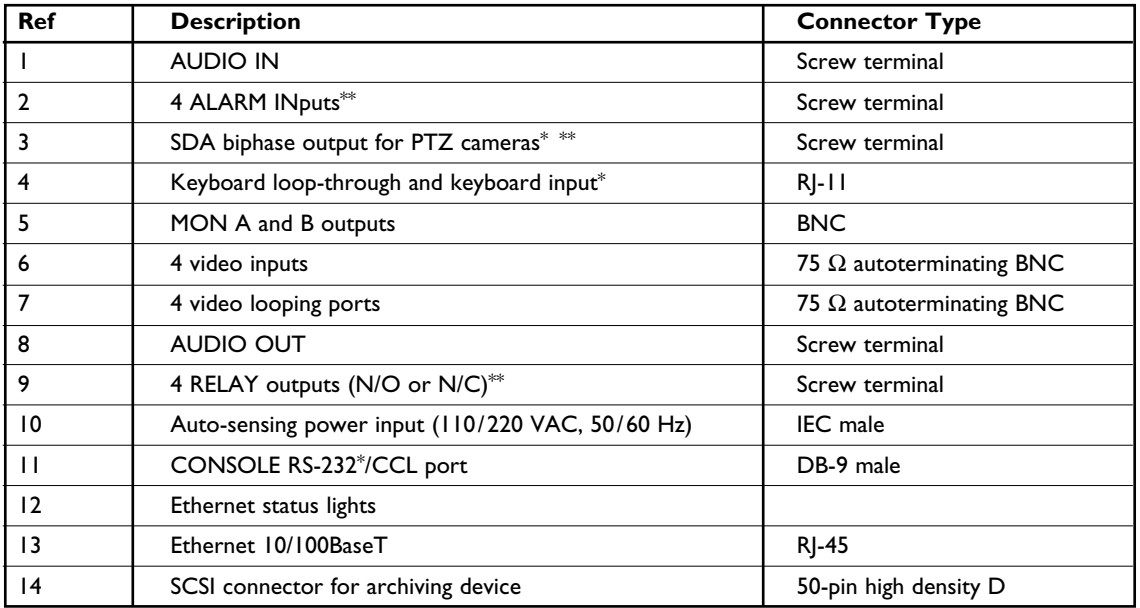

\* Functionality provided with software upgrade in later release.

\*\* Belden 8760 twisted shielded cable (or equivalent) should be used for wiring to the alarm connector. Total length of

unshielded cable not to exceed 10 cm (3.9 in) on each connector port to maintain compliance with Directive 89/336/EEC.

#### **NOTES:**

• Unused camera inputs should be disabled via the menu to avoid Vid Loss alarm.

• Each alarm input and output corresponds to the physical camera input/output channel (i.e., input #1 corresponds to camera #1).

## **4 TYPICAL SYSTEM CONFIGURATION**

A typical system could contain the following components:

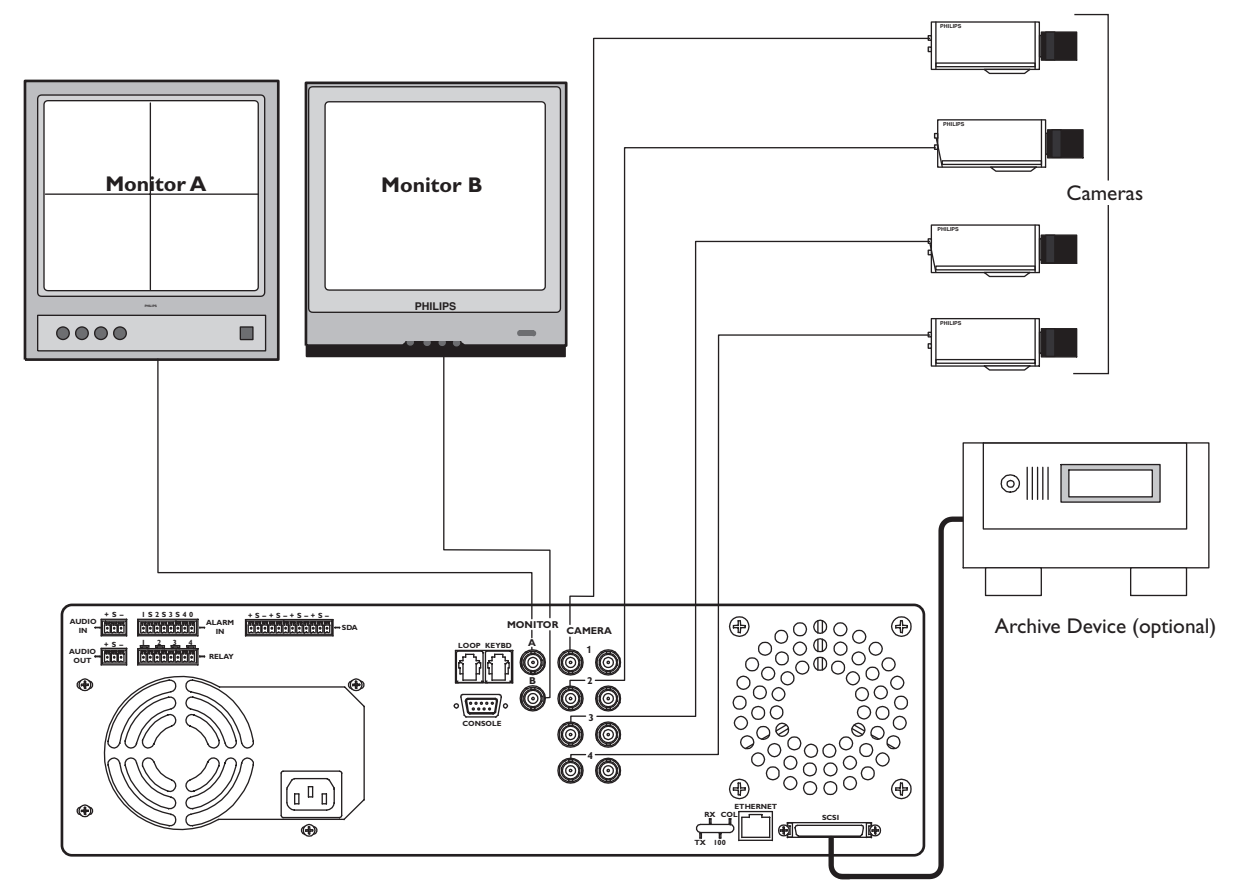

Figure 4.1 Typical Configuration

#### **4.1 Hi-Q Audio Connection**

The Hi-Q accepts both balanced and unbalanced audio inputs and outputs.

Examples for possible Audio Output connections:

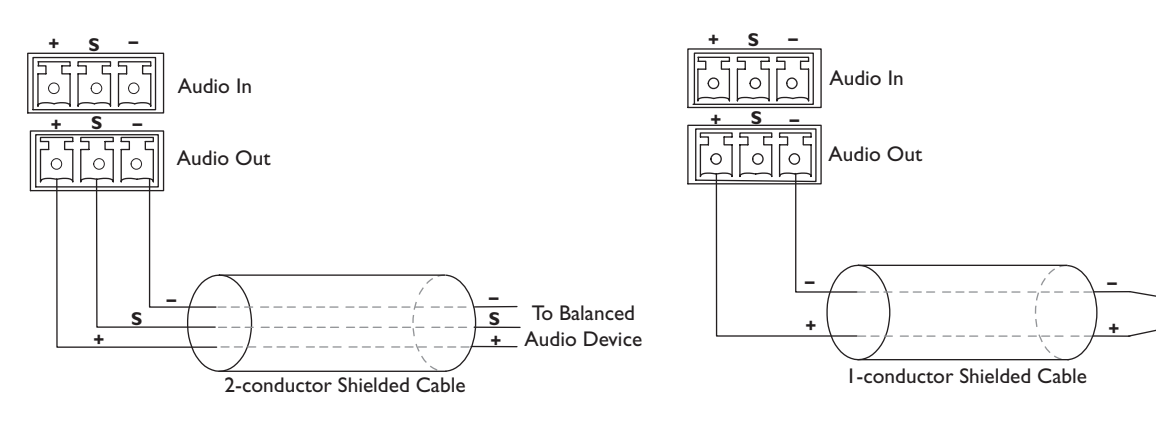

**NOTE:** Balanced connections are more immune to noise (used for longer distances).

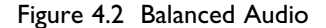

**NOTE:** Unbalanced connections are used to connect audio to monitors using standard RCA-type connectors (typically used for short distances).

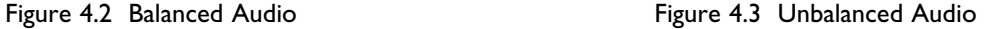

To Unbalanced Audio Device

Þ

## **5 QUICK START GUIDE (INITIAL POWER-UP)**

The default setting (Profile 1 **only** is in use) has all four channels recording high quality real time video. To change these settings, proceed to **Programming the Hi-Q via the Menu** (Section 7). Refer to **Appendix B** for all default settings.

- 1. Install the Hi-Q in a well ventilated location, ensuring that cooling vents are not blocked. Do not place the unit on top of other equipment unless rack mounted.
- 2. Connect camera(s).
- 3. Connect audio (optional; See **Figure 3.2** for configuration).

#### **NOTES:**

- By default, audio recording is disabled to prevent unintentional audio recording that could violate legal restrictions. The administrator must enable the audio feature if desired.
- Audio recording occurs only if Channel 1 is recording video.
- 4. Attach a monitor to MON A for viewing Hi-Q configuration menus.
- 5. Locate the in-line surge protector packaged with the Hi-Q, and install it between the Hi-Q unit and the power cord (see installation example below).

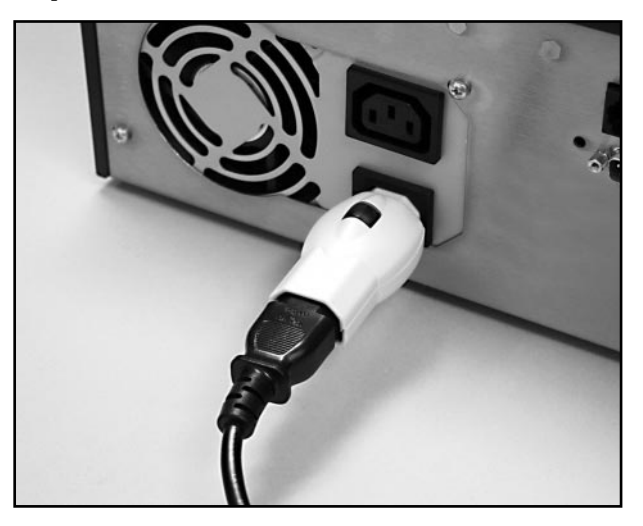

6. Apply power and select language, date, and time (see below). Time must be entered in 24-hour format.

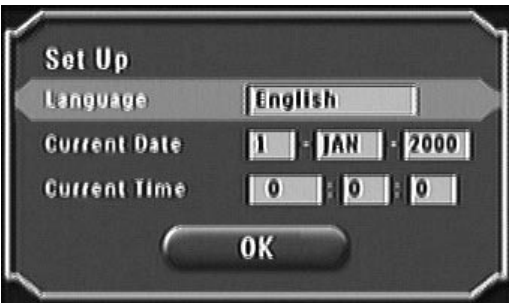

7. The Hi-Q will now autodetect PAL or NTSC cameras.

**NOTE:** You **must** use the **Shut Down** procedure to power down the Hi-Q (Section 7.9.1) or data may be lost.

## **6 PASSWORDS AND MENU NAVIGATION**

#### **6.1 Passwords**

If the Hi-Q is password enabled, the following screen appears when **MENU** (front panel) is pressed. See **Section 7.7.1** for more information on passwords.

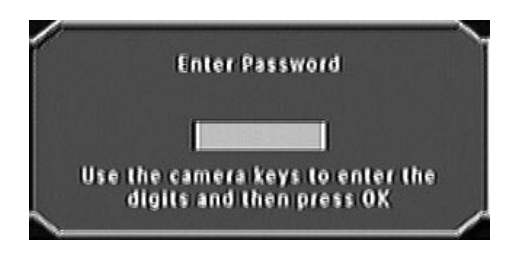

#### **6.2 Navigating the Menu**

#### **IMPORTANT NOTES ON NAVIGATING MENUS:**

These principles apply to all menus, thus are not repeated throughout this manual.

- The **Navigation** buttons are used to move through the menus.
- The **OK** button selects the highlighted item.
- Placing an **X** in a checkbox indicates that the option is enabled.

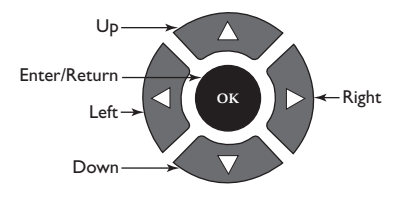

Figure 6.1 Navigation Buttons (Front Panel)

#### **Example:** Renaming **Profile 1** to **Weekend**.

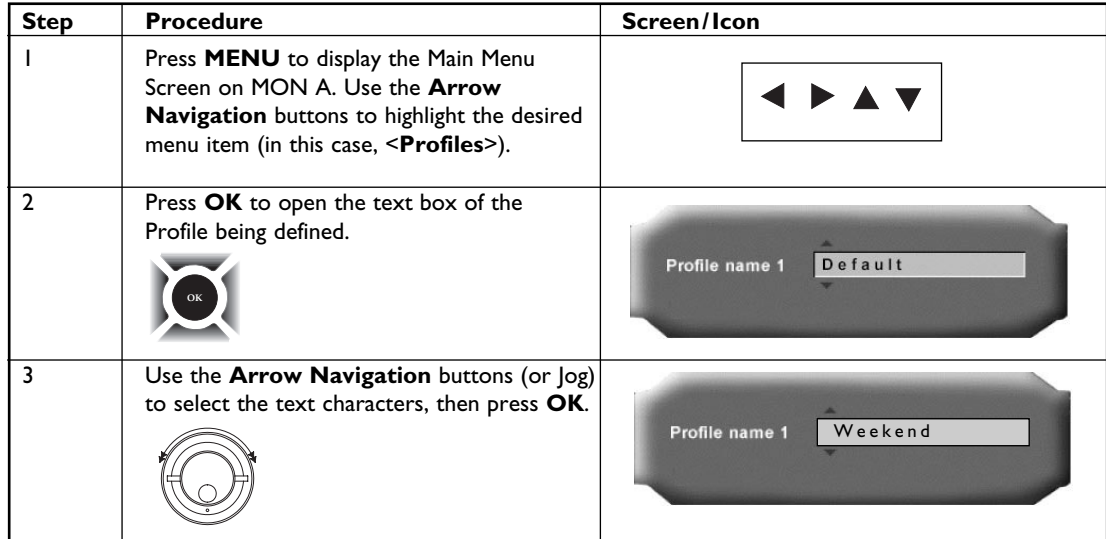

## **7 PROGRAMMING THE Hi-Q VIA THE MENU**

#### **7.1 Menu Structure**

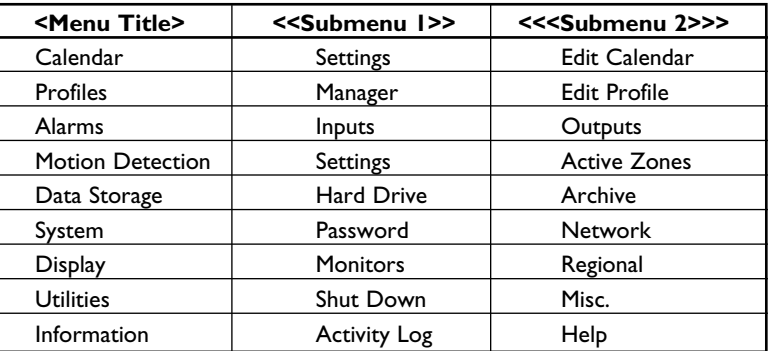

#### **7.2 Profiles**

#### **To program the Calendar, first set up the Profiles, then place them into the Calendar.**

Profiles define the recording quality, update rate (time-lapse or real time settings), and alarm response for each camera. Profiles are scheduled into the weekly Calendar and can automatically enable or disable video and audio recording.

#### *7.2.1 Creating a Profile*

The profile manager allows the user to name a profile (optional; 12 characters maximum), copy its contents, or reset it to default. To edit a profile name, select menu option **<Profiles> <<Manager>>**.

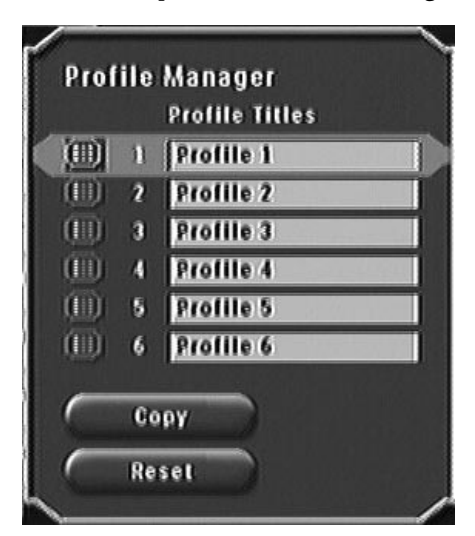

#### *7.2.2 Configuring Recording Quality and Alarms*

1. Select the profile to be edited via **<Profiles> <<Edit Profile>>**:

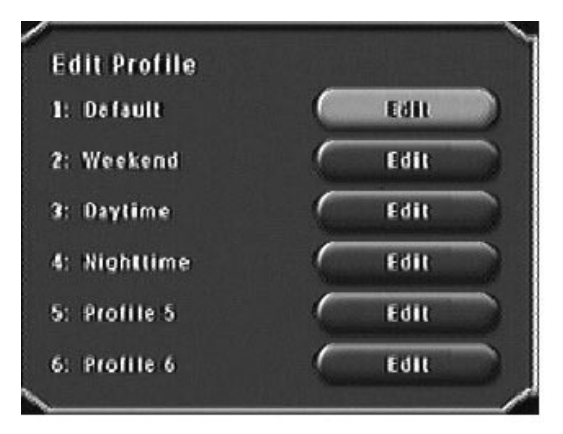

2. Configure details of the profile by checking the appropriate check boxes as shown below:

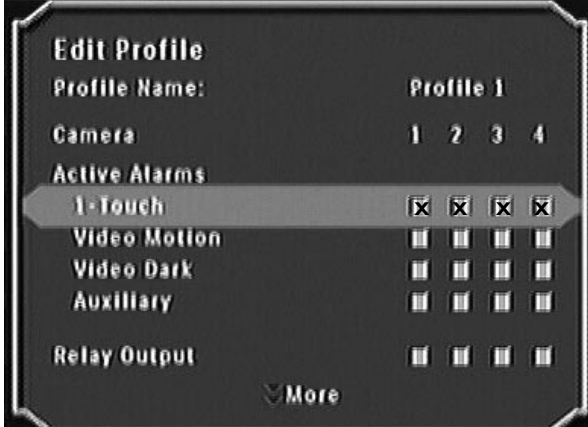

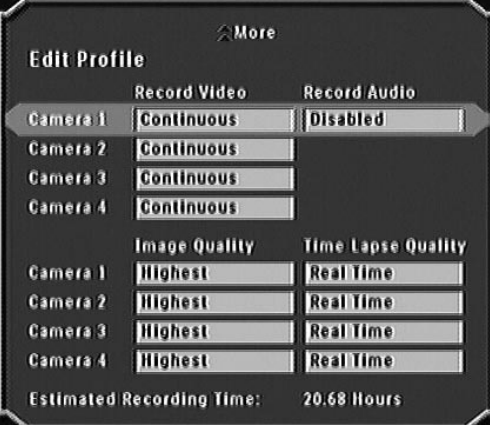

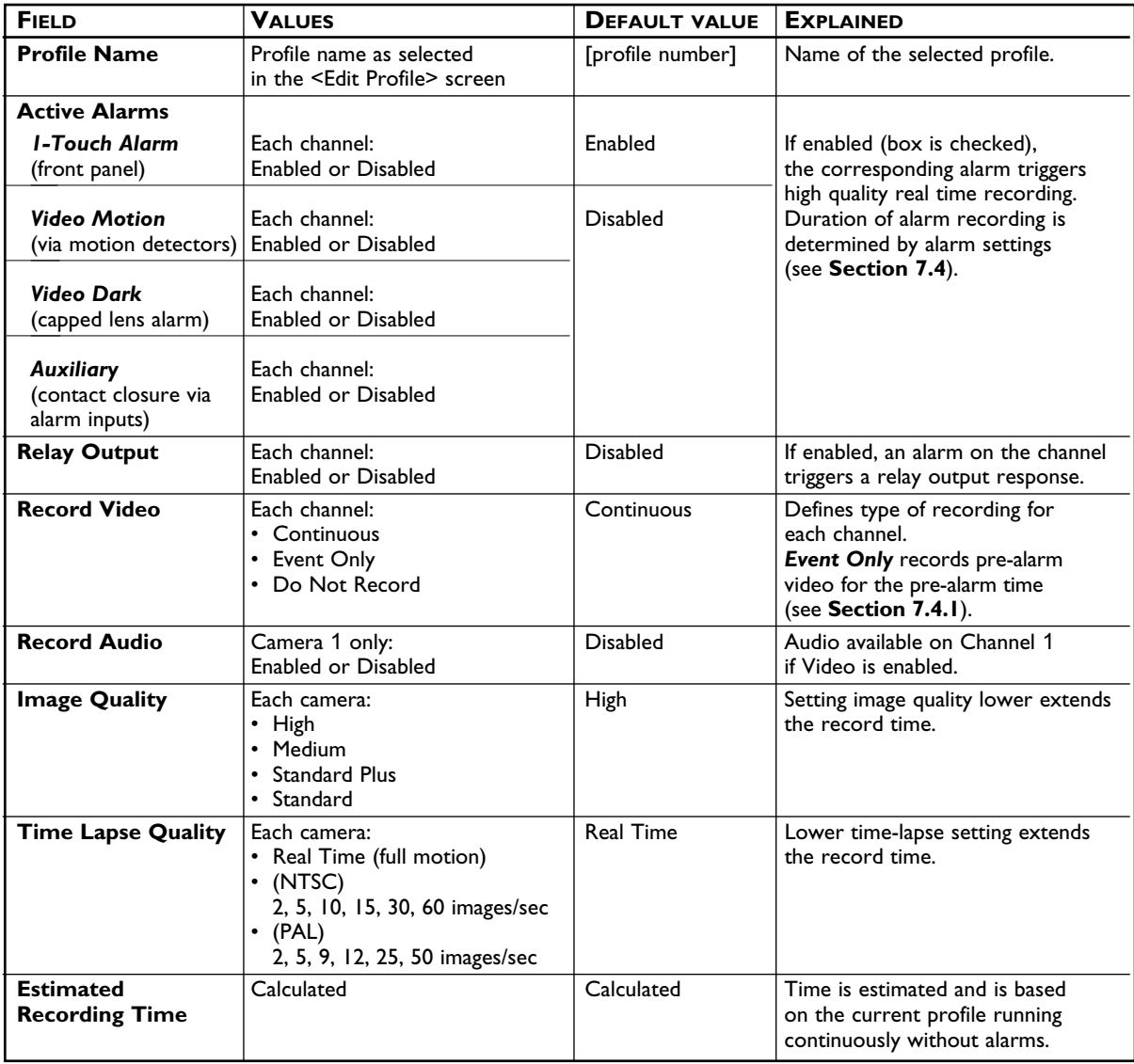

#### **7.3 Configuring the Calendar**

Calendar configuration is used to schedule recording profiles into the weekly calendar. If the calendar is not being used, only Profile 1 is needed. To change recording characteristics based on a day or time, first configure the profile, then insert it into the 7-day calendar profiles.

*7.3.1 Enabling and Viewing the Calendar; Submenu <Calendar><<Settings>>*

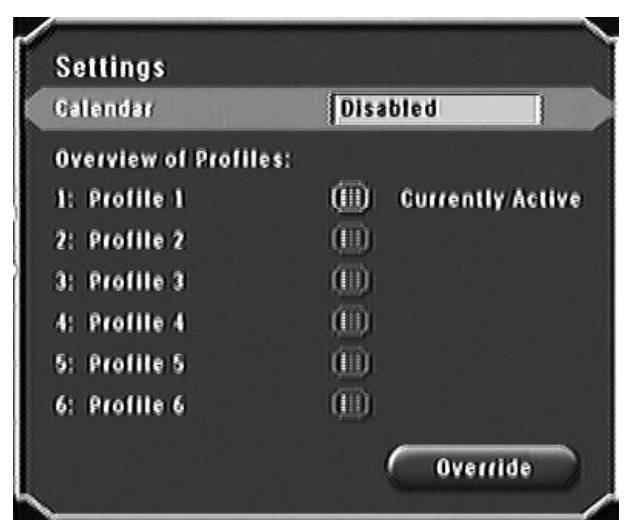

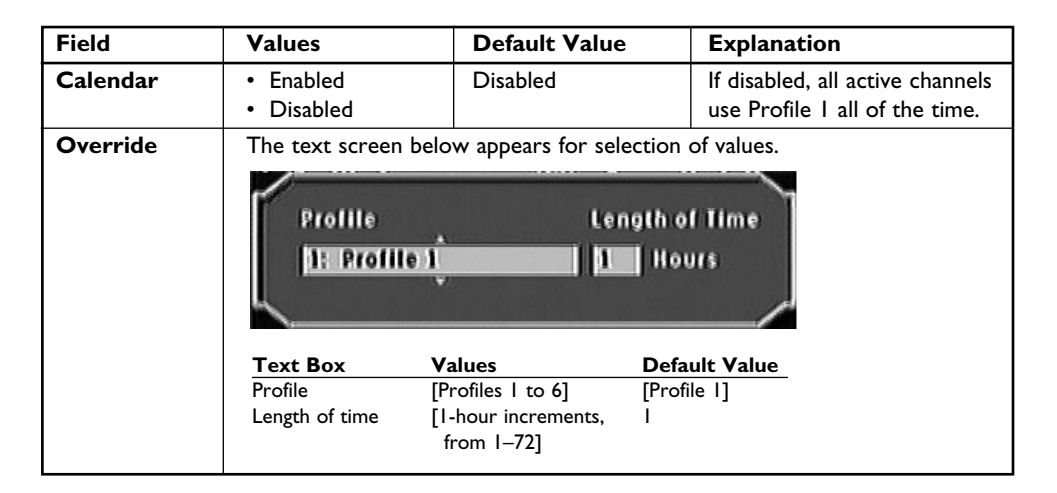

*7.3.2 Inserting Profiles into the Calendar; Submenu <Calendar><<Edit Calendar>>*

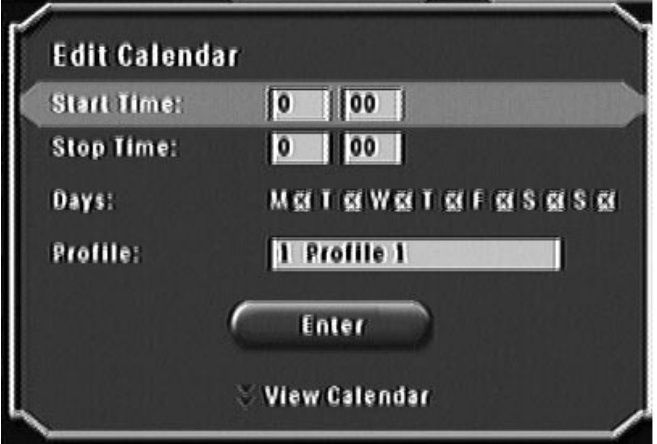

**NOTE:** If Stop Time is earlier than Start Time, the profile wraps to the next day. For 24-hour recording, Start and Stop Time should be programmed to 00:00.

- Start Time: 24-hour time format, in 15-minute intervals
- Stop Time: 24-hour time format, in 15-minute intervals
- Days: Days to be scheduled for this profile
- Profile: Profile to be scheduled
- Select **Enter**
- Scroll down to view the 7-day calendar containing all programmed profiles:

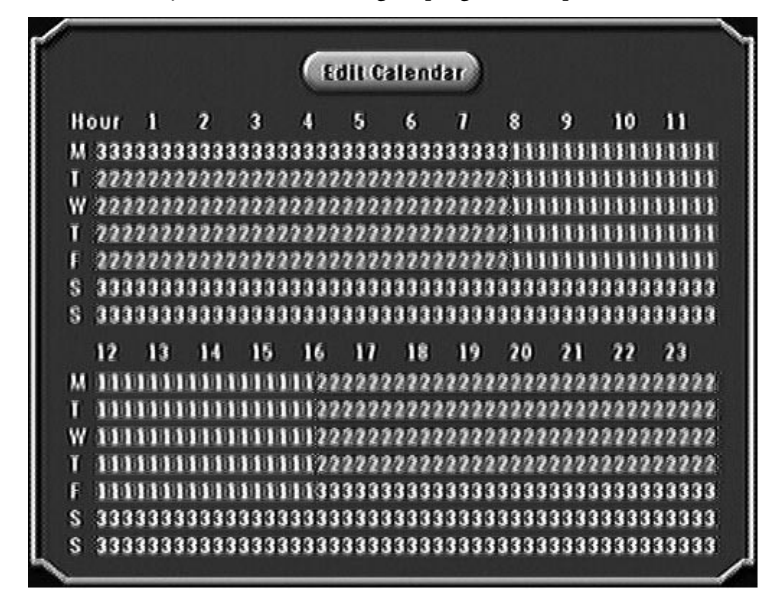

#### **7.4 Configuring Alarms**

Alarm configuration estalishes alarm polarity, beeper, dwell time, and global pre-alarm and post-alarm settings.

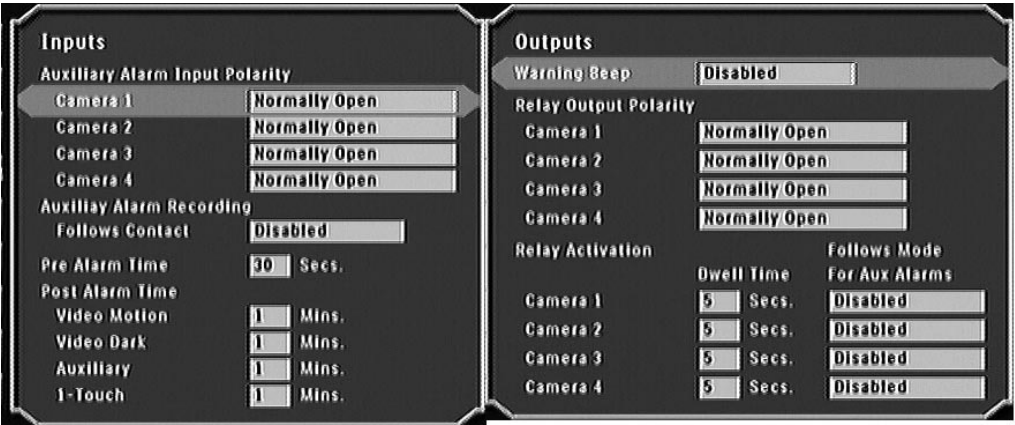

#### *7.4.1 Submenu <Alarms><<Inputs>>*

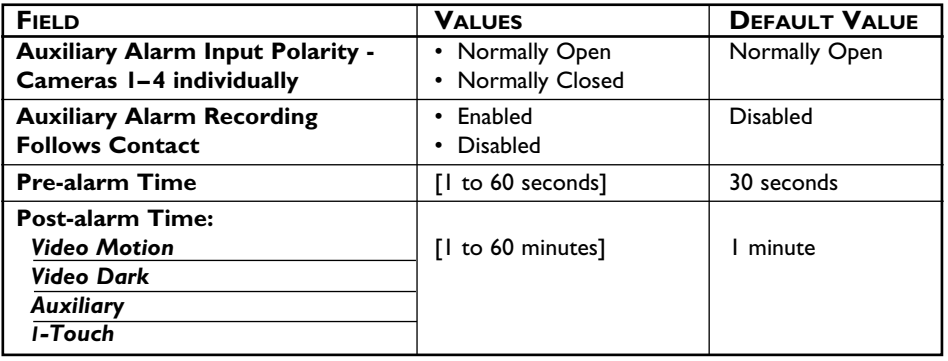

**NOTE:** Use **1-Touch Alarm** (front panel) to trigger alarm recording for the duration of the programmed POST ALARM time. Continue alarm recording by pressing **1-Touch Alarm** again.

*7.4.2 Submenu <Alarms><<Outputs>>*

| <b>FIELD</b>                                                                | <b>VALUES</b>                             | <b>DEFAULT VALUE</b> |
|-----------------------------------------------------------------------------|-------------------------------------------|----------------------|
| <b>Warning Beep</b>                                                         | Enabled<br>• Disabled                     | Enabled              |
| <b>Relay Output Polarity -</b><br>Cameras 1-4 individually                  | • Normally Open<br>• Normally Closed      | Normally Open        |
| <b>Relay Activation:</b><br><b>Dwell Time -</b><br>Cameras 1-4 individually | [3 to 60 seconds,<br>I second increments] | 5 seconds            |
| <b>Follows Mode for Aux Alarm -</b>                                         | Enabled<br><b>Disabled</b>                | <b>Disabled</b>      |

#### **7.5 Motion Detection**

Motion detection causes the system to alarm based on motion through a zone. Sensitivity, speed, and direction settings can be set via these menus.

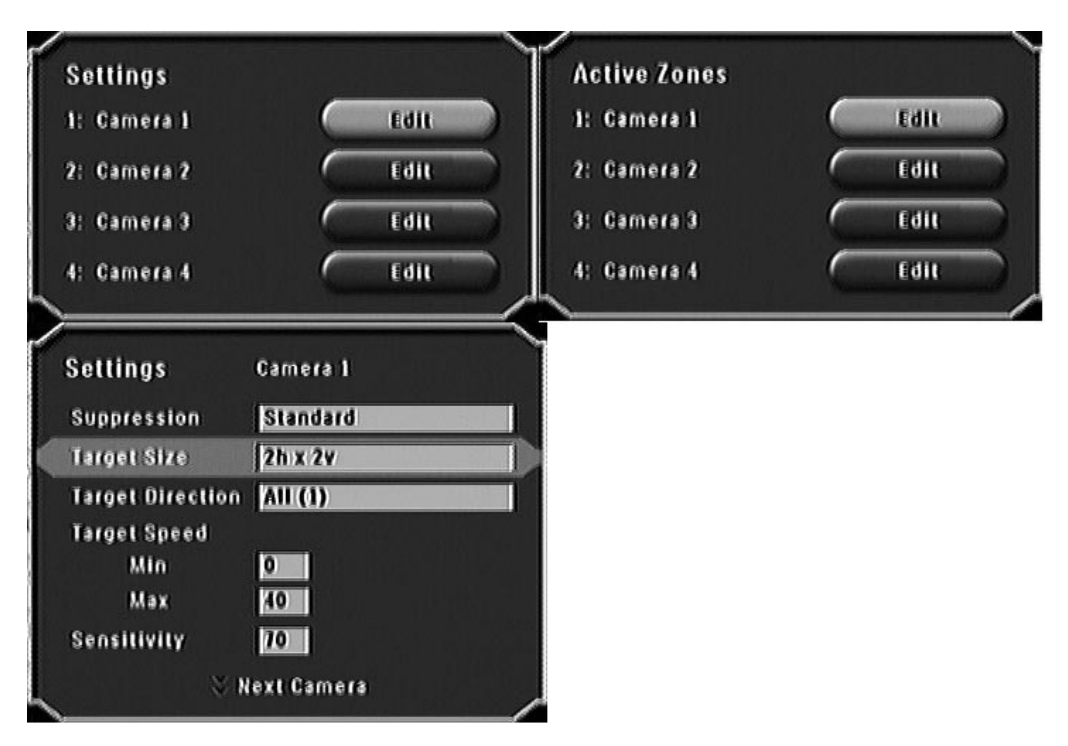

#### *7.5.1 Submenu <Motion Detection><<Settings>>*

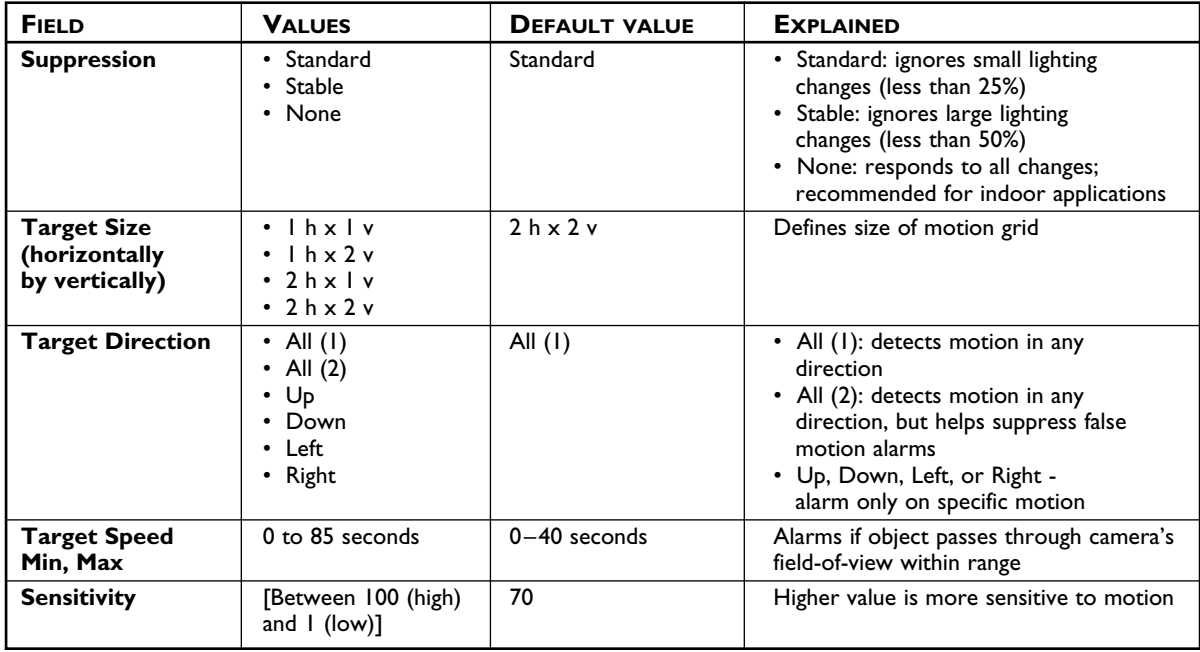

#### *7.5.2 Submenu <Motion Detection><<Active Zones>>*

When **Edit** is selected, a frozen video image from the selected camera appears (by default, the entire area is an active zone).

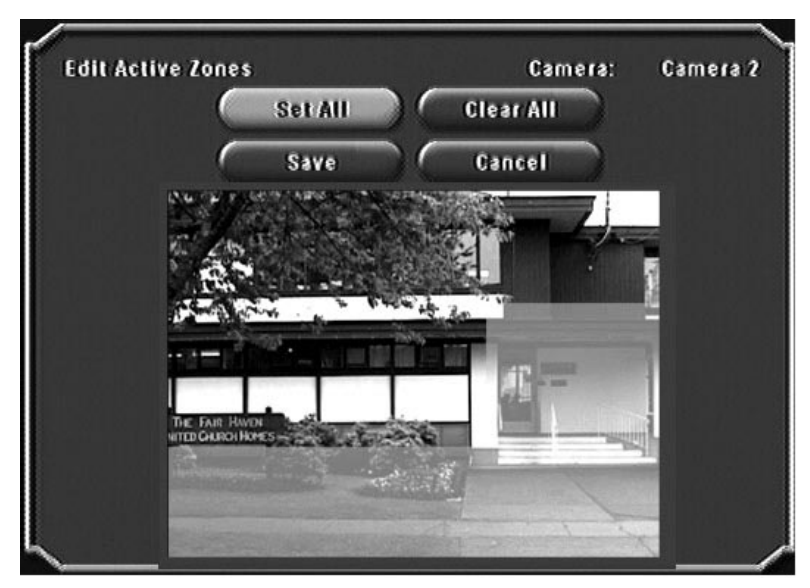

Use the **DOWN** arrow to move the cursor down into the image, then to the desired area. The light blue overlay indicates the selected active region(s); multiple active zones are permitted. Press **OK** to toggle the cursor between modes (see below). When complete, select **Save**. To deselect, press **Clear All**.

#### *CURSOR MODES: ACTIONS:*

- 
- 
- 

- Move No change Set All Marks all zones active
- **Activated** Selected **Clear All** Marks all zones inactive
- **Clear** Deselected **Save** Exits screen and saves settings
	- **Cancel** Exits screen without saving settings

#### **7.6 Data Storage**

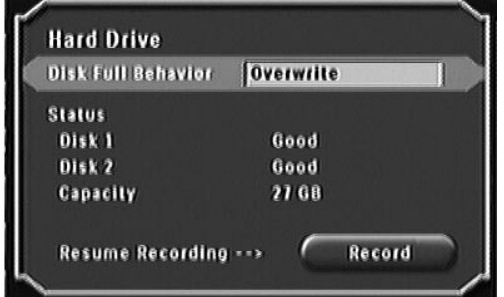

#### *7.6.1 Submenu <Data Storage><<Hard Drive>>*

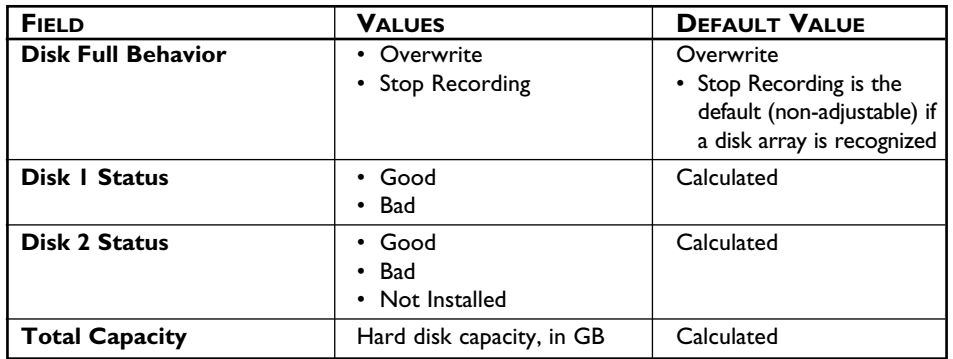

#### *7.6.2 Submenu <Data Storage><<Archive>>*

See **Archiving**, **Section 10**.

#### **7.7 System**

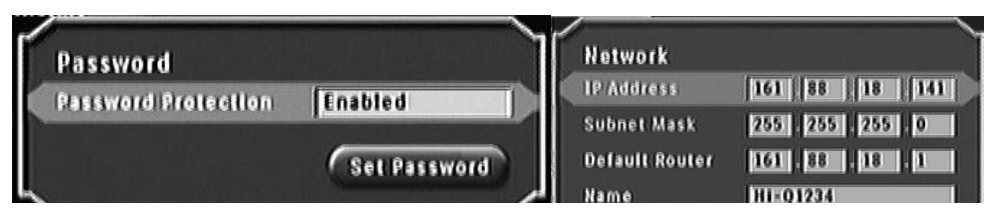

*7.7.1 Submenu <System><<Password>>*

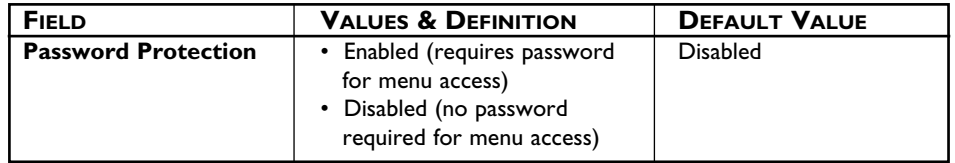

#### *Available Actions:*

• **Set Password.** Press front panel buttons **1** through **4** to set the password (four to ten characters).

**NOTE:** This password is the same password used by the Hi-Q Management Utility.

#### *7.7.2 Submenu <System><<Network>>*

The Network menu allows access to settings that control the behavior of the recorder with respect to a network.

- Enter the IP, Subnet Mask, and Default Router addresses.
- Enter a Hi-Q recorder name to be used on the network.

| <b>FIELD</b>          | <b>VALUES</b>           | <b>DEFAULT VALUE</b>   |
|-----------------------|-------------------------|------------------------|
| <b>IP Address</b>     | $[0-255$ in each block] | 10.10.0.0              |
| <b>Subnet Mask</b>    | $[0-255$ in each block] | 255.255.255.0          |
| <b>Default Router</b> | $[0-255$ in each block] | 10.10.01               |
| <b>Name</b>           | [12 Characters]*        | Hi-Oxxxx <sup>**</sup> |

<sup>\*</sup> See Appendix D for Hi-Q on-screen character set.

\*\* XXXX is the last 4 digits of the Hi-Q recorder serial number.

#### **7.8 Display**

*7.8.1 Submenu <Display><<Monitors>>*

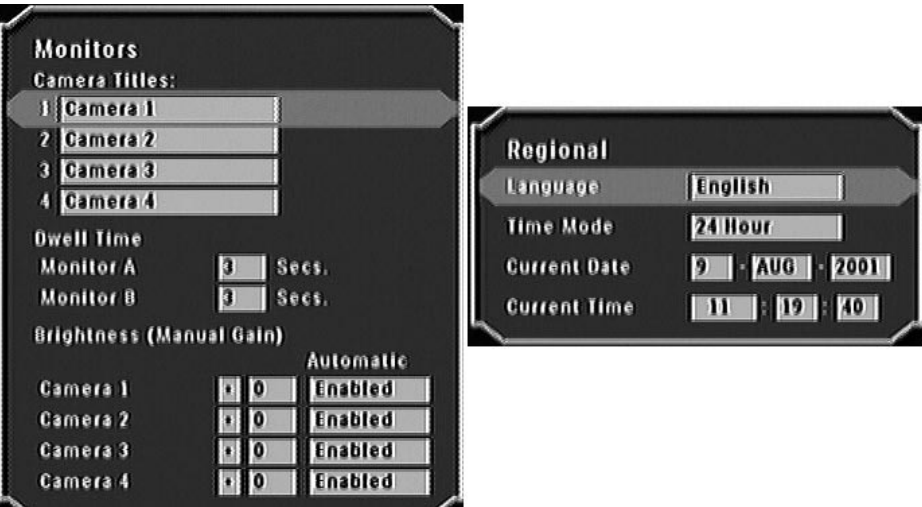

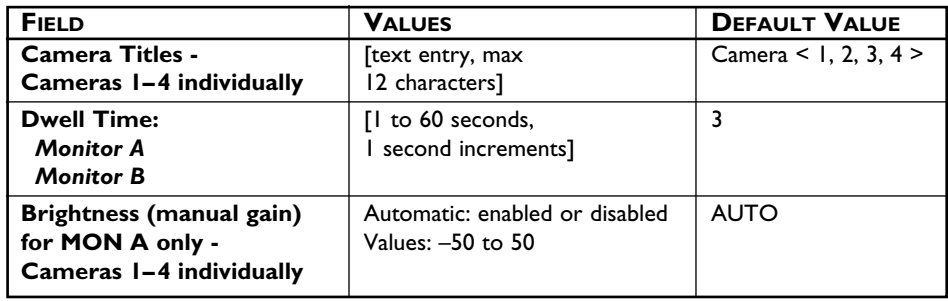

#### **NOTES:**

- The **Brightness** setting affects the gain level on both recorded and live video.
- On *quad-screen* live video, the gain level for all camera inputs is forced to *Automatic* if any of the four channels is set for *Automatic*. If all four channels are set to a *Manual* level, quad mode reflects the specified manual gain level for each camera.

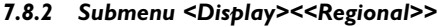

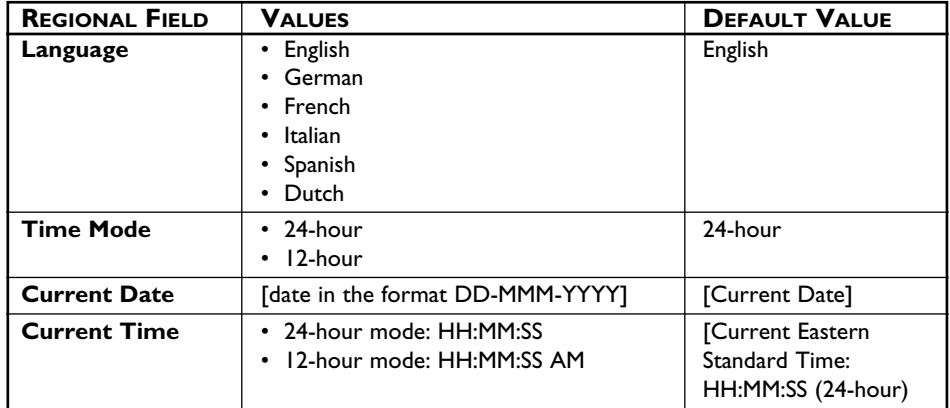

#### **7.9 Utilities**

#### *7.9.1 Submenu <Utilities><<Shut Down>>*

**NOTE:** You must use the **Shut Down** procedure to power down the Hi-Q or data may be lost.

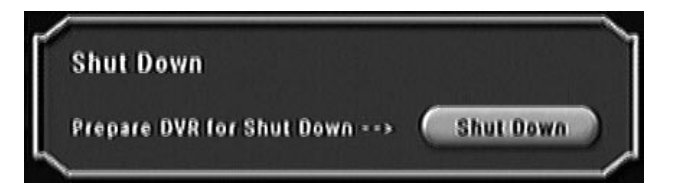

*7.9.2 Submenu <Utilities><<Misc.>> (Reconfiguring the Unit; PAL/NTSC reset)*

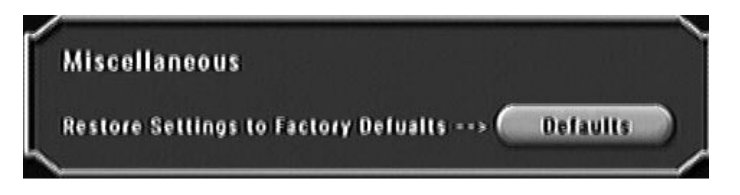

Select **Defaults** to reset the unit to its factory default settings (see **Appendix B** for Hi-Q defaults). The unit cycles power, automatically detects camera type - PAL or NTSC, and configures itself accordingly.

#### **7.10 Information**

#### *7.10.1 Submenu <Information><<Activity Log>>*

To view a list of entries present in the Activity Log, specify the time frame in the screen as below.

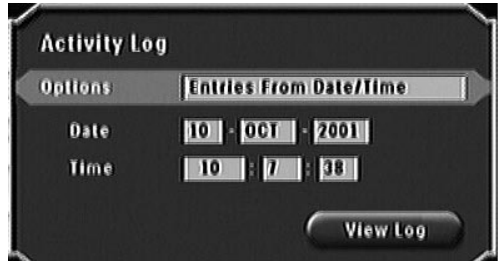

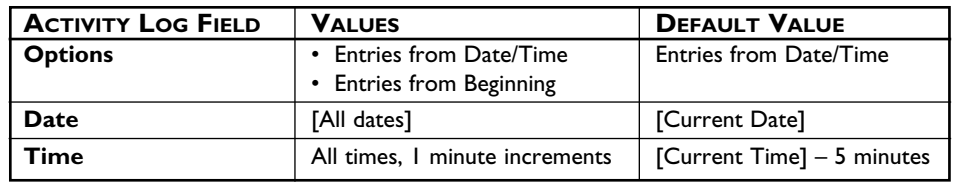

#### *Available Actions:*

• **View Log** displays the Search Results submenu. **Cancel** stops the search.

*7.10.1.1 Contents of Activity Log*

- Error and warning messages
- Alarms
- Alarm clear and alarm review actions
- Setup changes
- Video Clip Archive Requests
- Power cycle messages
- Administrator log-in/log-out
- Archive tape change

#### *7.10.2 Submenu <Information><<Help>>*

Displays helpful descriptions. The current version of Hi-Q software is shown at the top of the Help screen. Press **OK** to scroll to the next page.

## **8 OPERATOR FUNCTIONS (FRONT PANEL)**

All operator functions are available from the front panel of the Hi-Q, without accessing the menu.

#### **8.1 Alarm List**

In live mode, press **Alarm List** to display all alarm events that have not been cleared (newest first), then select the desired alarm and press **OK**. The pop-up box (below, right) appears for further selection.

**Alarm List** Alarm List Ä À Clear 28-Sep-2001 12:25:48 28-Sep **H** Ceme 1: Camera 1 Play Archive **Clear All**  $28 -$ Sep 28-Sep-2001 12:25:48 Cancel 2: Camera 2 Cam **Exit to Live Mode** 28-Sep-2001 12:27:47 12:27:47 28-Sep-2001 1: Camera 1 1: Camera 1  $\mathcal{N}$  More **More** 

Press **2** to jump to the last page of the alarms; press **1** to jump to the first page.

#### **8.1.1 Alarm List (Pop-up) Menu Options**

- **Clear:** Removes an item from the list on exit but does not delete it from hard drive.
- **• Play:** Plays selected alarm video (internal hard drive only). To stop playback, press **STOP**. Press **STOP** again to exit to live video.
- **• Archive:** Displays the archive screen (see **Section 10** for archiving details). ■ If the Hi-Q is programmed for *Continuous* archive, this option is disabled.
- **• Clear All:** Permanently deletes all items in the alarm list at exit.
- **• Cancel:** Removes the Pop-up menu from the screen, leaving the item highlighted.
- **• Exit to Live Mode:** Exits the Alarm List and reverts to Live mode.

#### **8.2 On-screen Display (OSD)**

#### *8.2.1 Alarm Icons*

If **OSD** is on, icons appear at the top left-hand corner of the video.

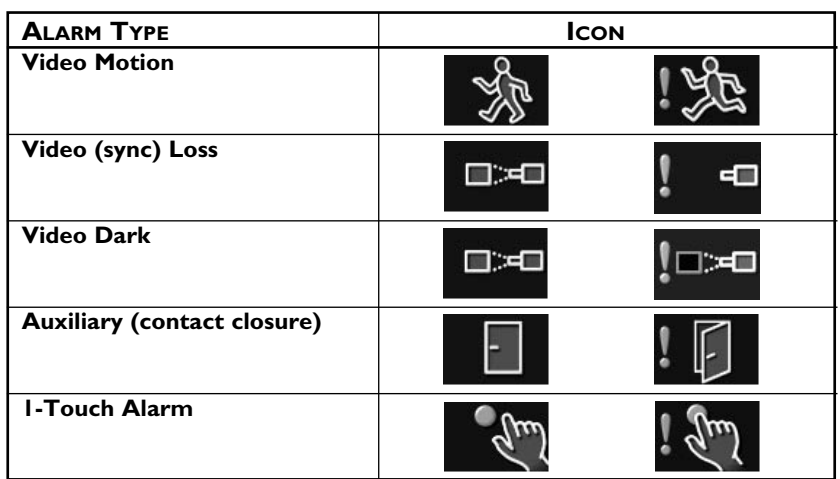

## **9 PLAYBACK AND LIVE VIEW**

#### **9.1 Full-screen**

Typical full-screen playback screen:

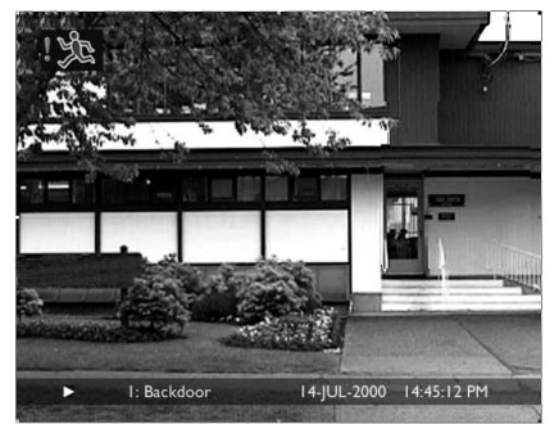

The text banner includes the playback speed, camera title, date, and time. If using digital PTZ (pan/tilt/zoom), a **2X ZOOM** or **4X ZOOM** indicator also appears.

During live mode, the playback speed indicator is **LIVE**. To freeze the video, press **Pause** on the front panel. The text banner now reflects **LIVE | |** . When an alarm occurs, the appropriate alarm icon flashes between the two bitmaps defined for each alarm type.

#### **9.2 Quad Screen**

Press **Quad** (front panel) for quad screen playback. In Quad view, audio playback and frame advance are disabled.

Live video in quad mode appears to be time-lapsing even though video may be recorded in real time.

#### **9.3 Playback Search**

To search for recorded video based on time/date, camera, or alarm type, press **PLAY** during live mode.

#### **Search Procedure:**

- 1. Press **PLAY** to present the *Playback Search* screen.
- 2. Enter search criteria.
- 3. Select **Search Archive** or **Disk**.

#### **NOTE:**

- When equipped with a disk array, the Hi-Q automatically searches the disk array if the **From Date** is set to an older date than that of the video stored on the internal hard drive.
- When retrieving video from a tape archive device, 6 minutes of video is restored to the hard drive (1 minute prior to the specified start time and 5 minutes after).

#### 4. Select **Find Now**.

Selecting the time/date plays back the video. If search criteria was entered, the *Playback Search Results* screen appears as shown at right.

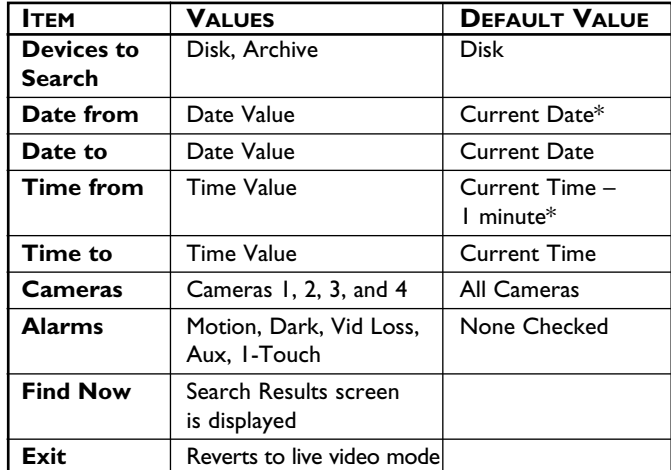

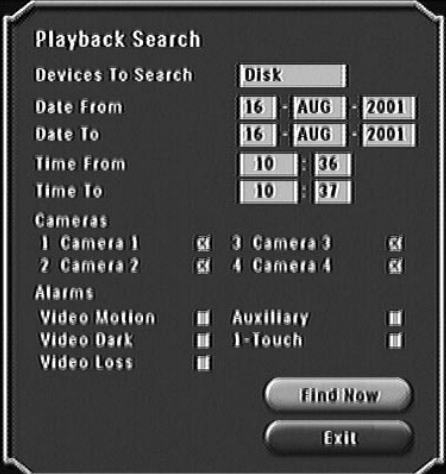

\* TIP: *Date From* can be set to display the earliest video from the archive device. To do this, specify a date that is out of range (like the year 1999), then press *Find Now*.

- 5. Select the desired video for playback. At the completion of playback, the *Playback Search Results* screen is presented.
- 6. Select another video or exit search.

#### **IMPORTANT NOTES:**

- If searching a tape while in *Continuous* or *Event Only* archive mode, you must first acknowledge the message to take the tape device off-line. Video being recorded will be identified for future archiving.
- If in *Event Only* archive mode, searching tapes may take additional time due to the increased number of tape indices.
- When searching an archive tape, the tape indices are stored on the unit's hard drive for faster retrieval.
- If the search screen is exited or the tape is ejected, its indices are purged from the system, so be sure that the current search is complete before exiting.
- While in playback mode, press **STOP** to revert to the previous *Playback Search* screen. Press **STOP** again to exit and return to live mode.

#### **Playback Search Results Options:**

- Play: The selected alarm video is played.
- **Archive:** The archive box is displayed (see **Section 10**).
	- If *Continuous Archive* is set, *Archive* is disabled on this menu.
- **New Search:** Returns to the search screen. Current search parameters are stored as the default search criteria.
- **Cancel:** Removes the pop-up menu from the screen and leaves the item highlighted.
- **Exit:** Exits the playback function.

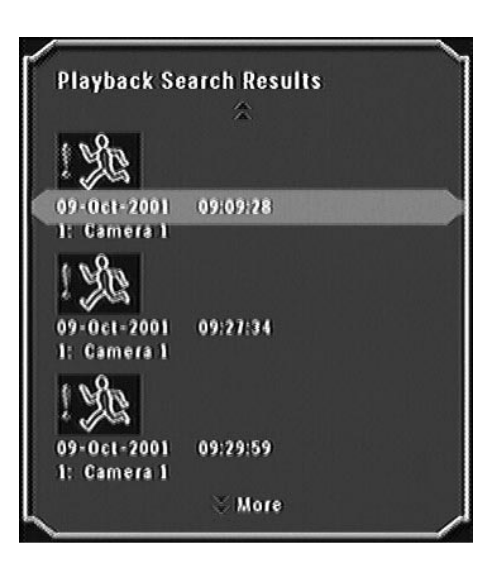

## **10 ARCHIVING**

#### **10.1 Connecting the Archive Drive**

#### **IMPORTANT NOTES:**

- Do not set the tape device to **High Compression** mode.
- Approved Hi-Q archive devices are listed in **Appendix C** and at **www.boschsecuritysystems.com**.
- When retrieving video from an archive tape, 6 minutes of video is restored to the hard drive (1 minute prior to the specified start time and 5 minutes after).
- 1. Prior to powering the tape device and the Hi-Q, connect the tape drive to the SCSI port of the Hi-Q using a standard 50-pin high density, SCSI-2 connector.
- 2. Set the tape drive SCSI address to zero (0) (consult the device's manual for setting the address).
- 3. If the tape drive's SCSI port is not autoterminating, a suitable SCSI terminator must be used (consult the device's manual for the recommended terminator).
- 4. Apply power to the tape device and wait for initialization.
- 5. Apply power to the Hi-Q.
- 6. Ensure proper communication between the two devices via the Hi-Q menu **<Data Storage><<Archive>>**; the screen should show the archive device type.

#### **10.2 Connecting to Disk Array Device**

- 1. With all power disconnected, connect the appropriate SCSI cable from the disk array to the Hi-Q.
- 2. Power the disk array and wait for it to initialize, approximately 1 minute (see Disk Array Instruction Manual).
- 3. Apply Power to the Hi-Q.
- 4. Ensure proper communication between the two devices via the Hi-Q menu <Data Storage><<Archive>>; the screen should show the disk array archive device type.

#### **NOTES:**

- The above procedure must be followed before the Hi-Q's auto SCSI device (Disk Array) detection can be enabled.
- The disk array must be powered up and initialized to be recognized by the Hi-Q. If the Hi-Q is configured for a disk array, it will wait up to 1 minute during its boot up process to give the disk array time to complete its initialization. If the disk array is not detected within this time, the Hi-Q will complete its boot process and display *Archive Not Found*.

#### **10.3 Archive Modes**

If using a tape archive device, *Archive Now* can be selected from the **<Data Storage><<Archive>>** menu. If the selected archive mode is **Event Only** or **Manual Only**, archiving is available from the **<Alarm List>** or **<Search Results>** screen.

#### *10.3.1 Submenu <Data Storage><<Archive>>*

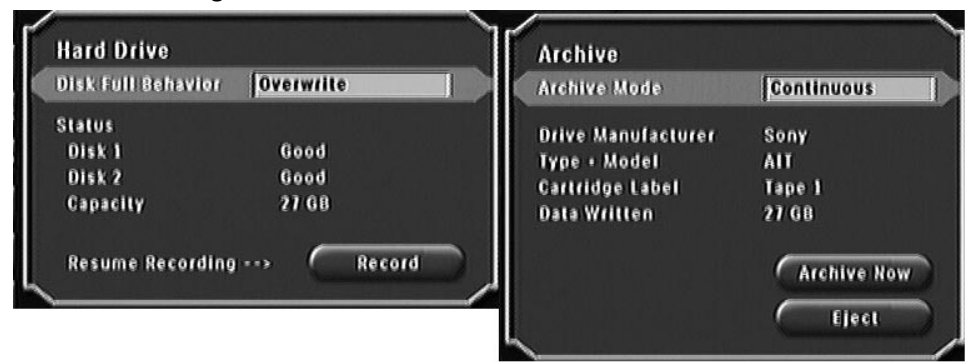

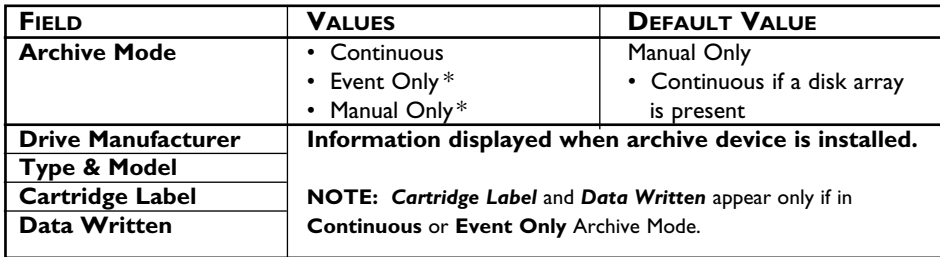

\* not applicable with disk arrays

#### **Available Actions:**

- **Eject** temporarily suspends archiving, enabling the tape device's Eject button. If the tape device is not busy writing data, this menu selection is not required.
- **Archive Now** displays the *Manual Archive* screen (tape archiving only).

#### *10.3.2 Disk Full Behavior (via <Data Storage><<Hard Drive>> menu)*

- If **Disk Full Behavior** is set to *Overwrite* and the HDD is full, video continues to record, overwriting the oldest video first. Note that *Overwrite* refers to the internal Hi-Q disk drives, and is not available if archiving via disk array.
- If **Disk Full Behavior** is set to *Stop Recording* and **Archive Mode** is set to *Manual Only*, recording stops when the HDD is full.

#### *10.3.3 Archive Mode Settings*

**NOTE: Event Only** and **Manual Archive** modes are only applicable for tape devices.

- If **Archive Mode** is set to *Continuous* or *Event Only*, recording stops when it's about to overwrite video identified for archival.
- A message is displayed when the unit stops recording. Resume recording by selecting the menu option **<Data Storage><<Hard Drive>>RECORD**.
- *Event Only* archiving is a global setting; an alarm on any camera causes archival of video from all cameras recording at that time.

#### **10.4 Manual Archive (Tape Archive ONLY)**

*Manual Archive* archives video from the selected camera(s) for a specified date/time, to the archive device.

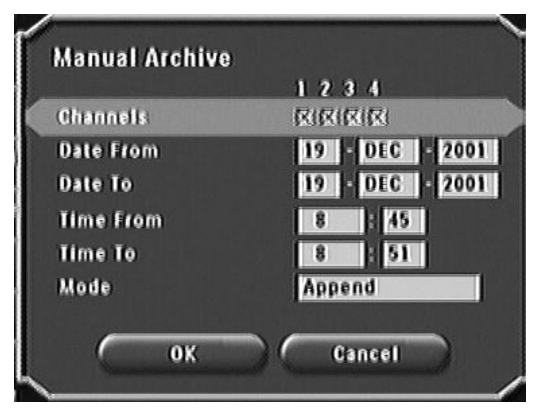

#### **Manual Archive Options:**

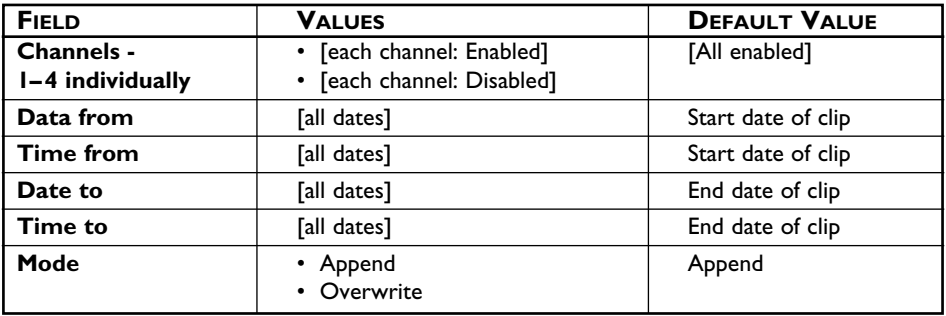

#### **10.5 Tape Catch-up Feature**

The maximum time that an archive device can be off-line is based on all cameras continuously recording real time video, at the highest quality. As long as the archive device is back on-line, receiving accumulated archive data before the hard drive reaches capacity, no archive data is lost. This can be accomplished because the Hi-Q identifies or *tags* video to be archived. When successfully archived, the tag is removed.

#### **10.6 Tape Archiving FAQ & Hints**

- Can I search and read tapes produced from another Hi-Q? *Yes.*
- Can I perform a *Manual* archive when in *Continuous* or *Event Only* Archive Mode? *No. You must first change* **Archive Mode** *to* **Manual Only** *via the* **<Data Storage><<Hard Disk>> <<<Archive>>>** *menu, then follow the instructions for manual archive.*
- Why can't I write to a tape? *Ensure the tape is not write-protected.*
- Can a tape be relabeled? *Before a tape is overwritten, there's a prompt to accept the existing tape label or create a new one.*
- How much video can be retrieved from tape at a time? *When retrieving video from an archive tape, 6 minutes of video is restored to the hard drive (1 minute prior to the specified start time and 5 minutes after).*
- Why are there variances in the length of time it takes to search a tape? *Search time is dependent upon the type of archiving.* **Event Only** *archive tapes typically take longer.*
- How can a tape be protected so that it is not mistakenly overwritten? *Depress the tape's write protect tab.*
- Why won't the tape eject? *If the tape drive is busy or reading/writing data, the eject button is disabled. Either wait for the tape drive to complete its task or use the Hi-Q's menu option,* **Eject (***see* **Section 10.2.1).**
- What happens if a *Manual Archive* request consists of more data that the tape has remaining? *The tape fills with data, then prompts for a new tape. The remainder of the data is transferred to the second tape.*
- Does the Hi-Q continue to record and tag video for archival during a tape search? *Yes.*
- Will data get lost if the tape drive has been off-line for a period of time? *The* **Tape Catch-up** *feature usually prevents archive data from being lost. If the tape device is off-line for an extended period of time, data loss could occur.*
- When can I append to a tape? *The type of archive data appending to the tape must be the same as when the tape was initialized (formatted). For example, a formatted tape containing manual archive data can only be appended with manal archive data.*

## **11 MAINTENANCE**

In the event of a lost system password or for instructions for changing the Hi-Q's battery, contact Bosch Security Systems, Inc. Technical Support or your local Bosch Representative.

Field maintenance of this unit is limited to external cleaning and inspection. Refer all servicing to qualified personnel. Contact your local Bosch Representative for Service.

**Toll-free Voice Activated Phone Number: 800-326-3270** or 717-735-6300.

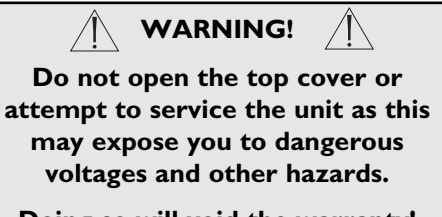

**Doing so will void the warranty!**

#### **11.1 Temperature Monitoring**

A temperature sensor monitors the Hi-Q's internal temperature. In the event that the temperature exceeds the highest recommended operating temperature, an on-screen error message appears on Monitors A and B.

## **12 REPLACEMENT PARTS**

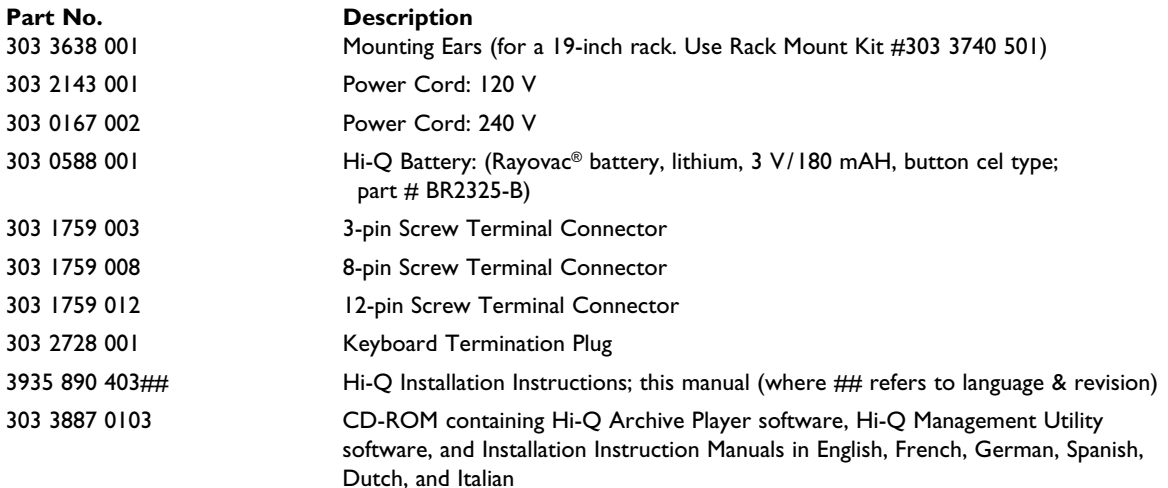

## **13 Hi-Q MANAGEMENT UTILITY**

#### **13.1 Overview**

The Hi-Q Management Utility is a simple Windows® application that allows users to perform the following:

- View the contents of /Transfer a Software Update File (SUF) to the Hi-Q
- Transfer a Configuration File to the Hi-Q
- Retrieve a Configuration File from the Hi-Q
- Retrieve/View the contents of a System Activity Log from the Hi-Q
- View the Hi-Q version information
- Open a Web browser to the Bosch Security Systems, Inc. software update site

#### **13.2 Operating System Requirements**

The Hi-Q Management Utility runs under Windows 98/ME, Windows NT 4.0 (with Service Pack 6), and Windows 2000, and it must be configured with TCP/IP network protocol.

The Hi-Q Management Utility's user interface is supported under the Danish, Dutch, English, Finnish, French, German, Italian, Norwegian, Portuguese, Spanish, and Swedish localized versions of the operating systems listed above but is displayed in English only.

#### **13.3 Installation**

Exit all Windows programs prior to installing the Hi-Q Management Utility executable **.exe** file. Run the application and follow the instructions.

**NOTE:** The PC may need to be restarted after installation is complete.

#### **13.4 Hi-Q Management Utility Operations**

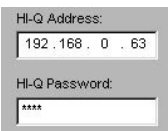

**IMPORTANT:** The Hi-Q IP address must be entered before proceeding. If the Hi-Q password was never enabled or changed, enter 1,2,3,4 for the password.

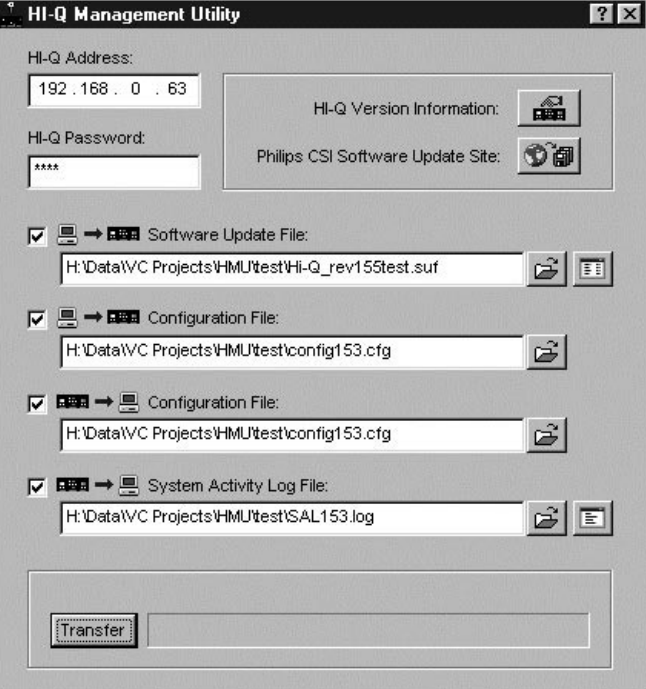

#### *13.4.1 Hi-Q Version Information*

Click  $\Box$  to view the Hi-Q's Version Information

#### *13.4.2 Bosch Security Systems, Inc. Software Update Site*

Click  $\bullet$   $\bullet$  to launch the PC's Web browser, then navigate to the Bosch Security Systems, Inc. software update site.

#### *13.4.3 Transferring Files*

• Software Update Files (\*.suf) - upgrades to the Hi-Q software (improvements/extensions as released by Bosch Security Systems, Inc.).

#### **CAUTION:**

Updating older Hi-Q recorders configured with external disk arrays to software version 1.30 will result in **LOSS OF ARCHIVED VIDEO**. It is suggested to copy important archived video to VHS tape prior to updating older Hi-Q's to software version 1.30.

- Configuration Files (\*.cfg) used to save/restore the Hi-Q configuration (e.g. camera titles, alarm settings, etc.).
- System Activity Logs (\*.log) a list of Hi-Q activities and operations.

#### *13.4.3.1 File Selection Controls*

Select each file to be transferred between the Hi-Q and Hi-Q Management Utility by choosing the appropriate option.

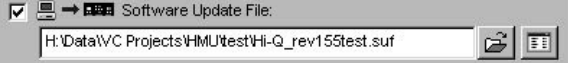

A file is only transferred between the Hi-Q and Hi-Q Management Utility if its corresponding checkbox  $\blacktriangledown$  has been set. Setting a checkbox enables (*un-grays*) the file's controls.

**■→■■/■■→■** Files can only be transferred in one direction (i.e., PC to Hi-Q or Hi-Q to PC). Files to be transferred from the PC to the Hi-Q must already exist on the PC. Files to be transferred from the Hi-Q to the PC are created (or overwritten with permission of the user) at time of transfer.

Click  $\mathbb{E}$  to locate files.

Click the corresponding  $\boxed{\equiv}$  /  $\boxed{\equiv}$  viewer buttons to display the contents of SUF and SAL files.

#### *13.4.3.2 File Transfers*

After selecting file(s), click **Transfer**. Progress is displayed on a progress bar.

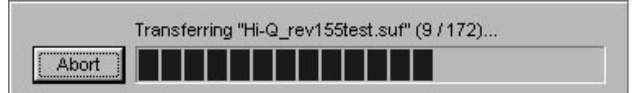

If you want to interrupt the transfer, click **Abort**.

## **14 TROUBLESHOOTING**

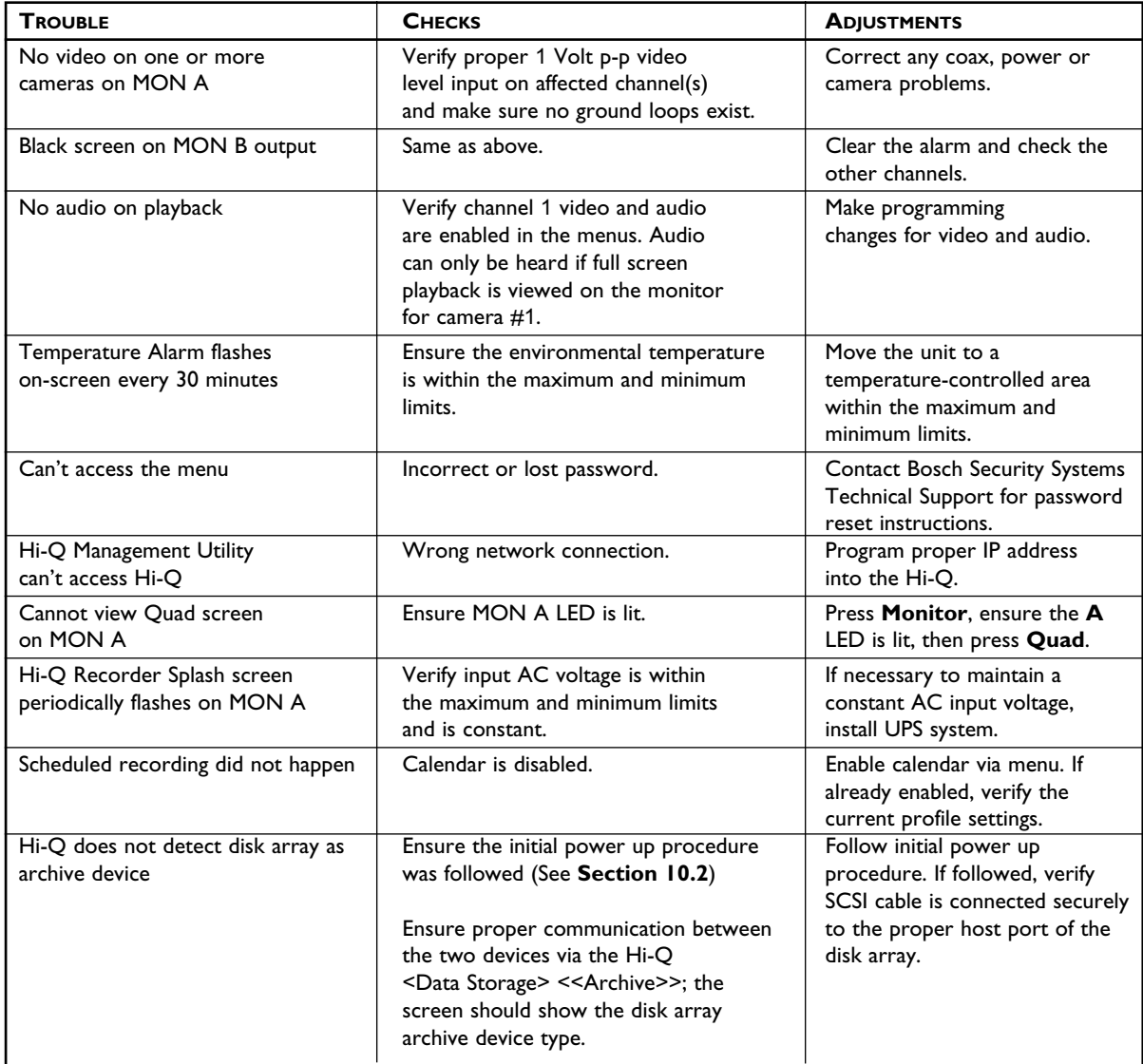

## **APPENDIX A – TECHNICAL SPECIFICATIONS**

## **SPECIFICATIONS**

#### **Electrical**

**Model Numbers Voltage Range Power (Operating)** DVRRT4, DVRRT4EP 110/220 VAC, 50/60 Hz 75 W

#### **Digital Resolution:**

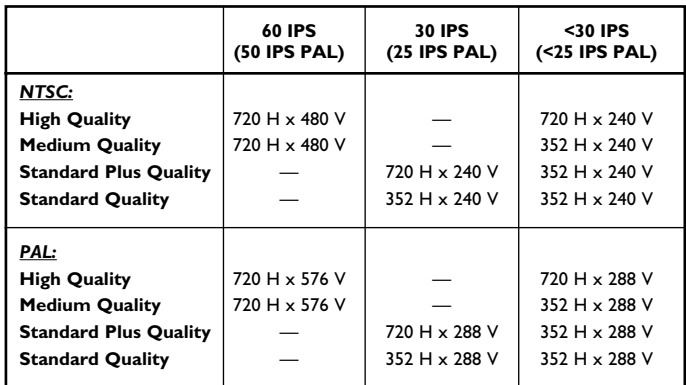

#### **On-line Storage Time:** See table below.

**Recording Speeds per Channel (IPS):** NTSC: 60, 30, 15, 10, 5, and 2 IPS.

PAL: 50, 25, 12, 9, 5, and 2 IPS.

#### **Internal Hard Drive Capacity:** DVRRT4: 120 GB.

DVRRT4EP: 240 GB.

#### **Video:**

Inputs: Four (4), looping BNC connectors (auto-terminating), 0.5 to 2.0 Vp-p, PAL/NTSC compatible.

Outputs (Mon A/B): BNC connectors, PAL/NTSC compatible, composite. Compression: Four (4) independent MPEG-2 channels.

#### **Audio:**

Input (Mono): Screw terminal, balanced LL.

Balanced Audio Input:

4.0 Vp-p (max)/2.8 Vp-p (typ) differential level AUDIO IN (+) to AUDIO IN (–).

Unbalanced Audio Input:

4.0 Vp-p (max)/2.8 Vp-p (typ) unbalanced level AUDIO IN (+) to GROUND/SHIELD with AUDIO IN (–) tied to GROUND/SHIELD. Output: Screw terminal, balanced LL.

Audio Output to Audio Input Gain: Unity Gain, typically.

#### **Connectors:**

Power: IEC male.

Console (Serial) Port:<sup>\*\*</sup> RS-232, DB-9 male. Video Inputs/Outputs: BNC. Audio Inputs/Outputs: Screw terminal.

Ultra SCSI: DB-50, narrow, single-ended. Network: RJ45, ethernet 10/100BaseT.

#### **Alarm Handling:**

Contact Alarms:

Alarm Inputs: Four (4) NO or NC inputs, contact closure to ground or 5V logic level. Alarm Outputs: Four (4) NO or NC outputs; Rated at 40 VAC/DC, 1 A

Max (resistive). Other Alarms: Sync, Dark, Manual, Motion.

#### **Motion Detector (Each Input):**

Parameters: Size, speed, direction; false alarm suppression.

#### **Supported Archiving Device**†**:**\*\*\*

DVAD Series disk array DVAS Series disk array \*\*\**Hi-Q Requires Firmware 1.10 or greater.*

#### **Network Software:**

#### Hi-Q Archive Player:

Minimum PC Requirements<br>Operating System: Wi Windows 98SE, ME, 2000, or XP with Direct Show (Version 6.1 or newer) Processor: 600Mhz Pentium III<br>RAM· 128MR RAM: 128MB<br>Free Disk Space: 2GB for Free Disk Space: 2GB for storage of a 60-minute video clip<br>Video System: 800 x 600 with 16-bit color and 8MB of  $800 \times 600$  with 16-bit color and 8MB of video memory Connection: 10/100 Base-T Network Interface

#### Hi-Q Management Utility:

Software upgrades, saving recording profiles and log files to PC.

The Hi-Q Management Utility runs under Windows 98/ME, Windows NT (with Service Pack 6), and Windows 2000, must be configured with TCP/IP network protocol.

#### **Mechanical**

**Dimensions:** 441.96 W x 464.8 D x 137.16 H mm (17.4 W x 18.3 D x 5.4 H in).

**Weight:** 10.94 kg (24.1 lb).

**Temperature:** 10° to 45°C (50° to 113°F).

**Relative Humidity:** 0 to 90%, noncondensing.

#### **Product Regulatory Compliance**

**Electromagnetic Compatibility (EMC):** Complies with FCC Part 15, ICES-003 and CE regulations.

#### **Product Safety:**

Complies with CE regulations, UL, CSA, EN and IEC Standards.

#### **Hi-Q Recorder**

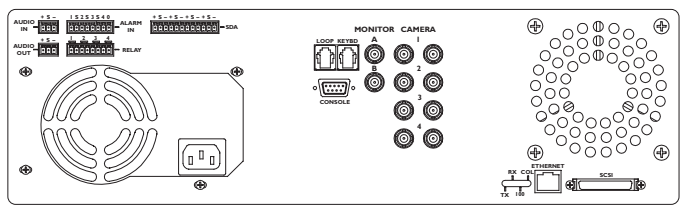

 $**$  Biphase, keyboard, and console port reserved for future upgrades.

#### **Recording Times (Hours)**

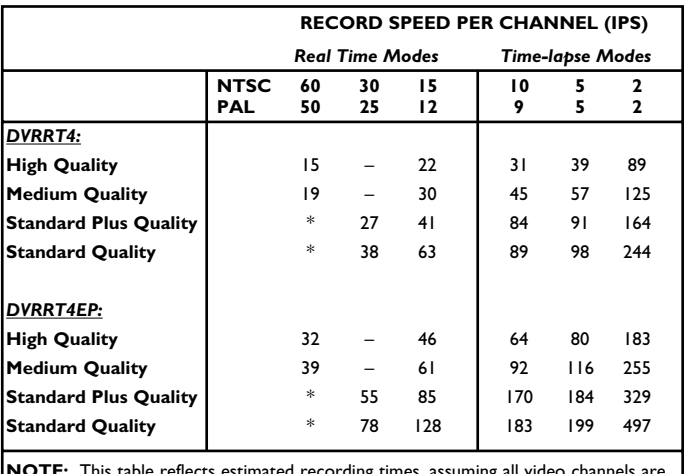

**NOTE:** This table reflects estimated recording times, assuming all video channels are continuously recording at the given quality and record rate, without audio recording.

\*Interlaced video (50/60) is only available when recording at the High or Medium Quality settings.

†Consult the Bosch Security Systems web site at www.boschsecuritysystems.com for an updated listing of supported devices.

## **APPENDIX B – Hi-Q DEFAULTS**

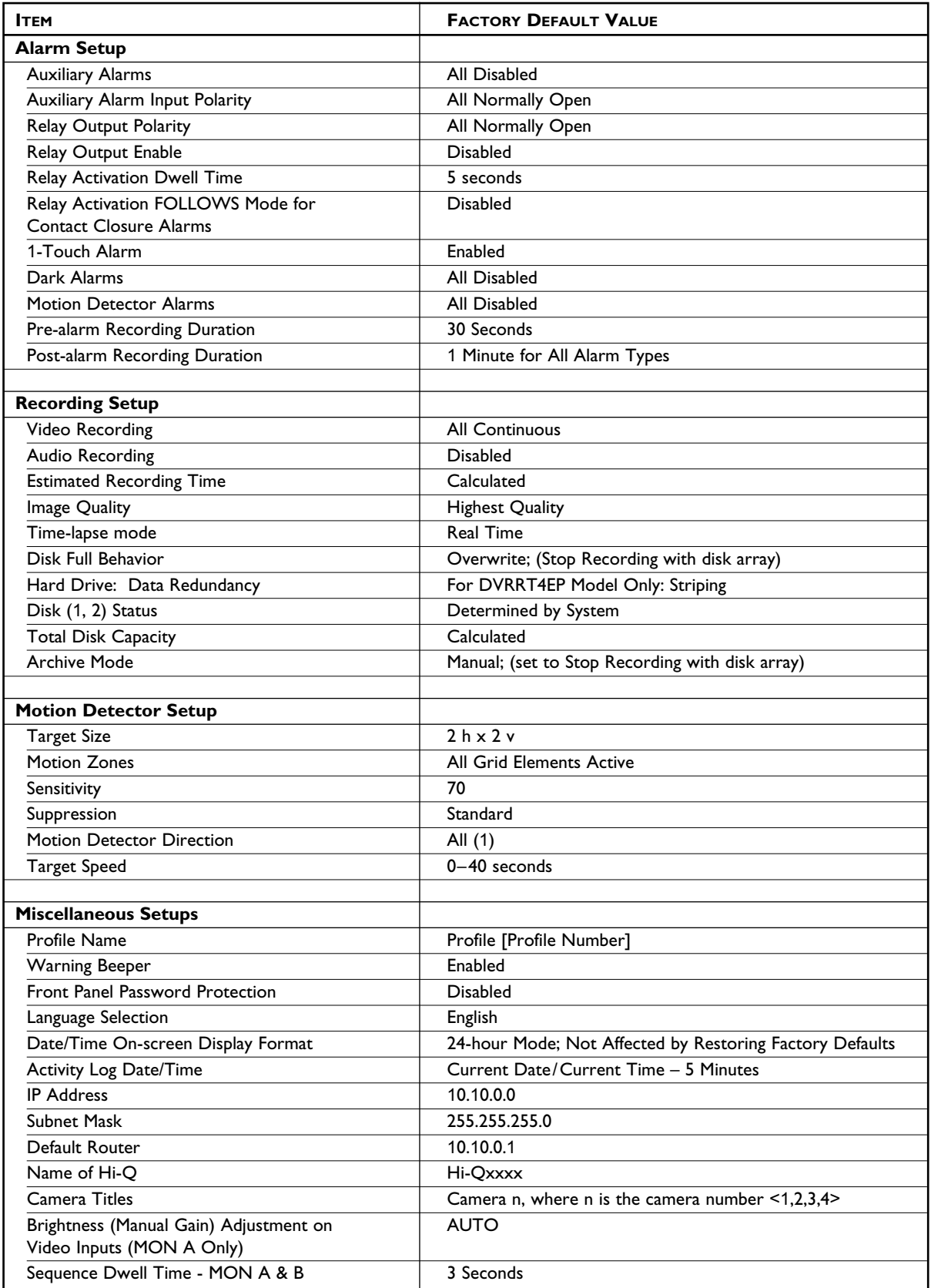

## **APPENDIX C – APPROVED ARCHIVE DEVICES\***

Supported Archiving Devices:\* DVAS Series disk array

DVAD Series disk array Sony® AIT-2 Single Tape Drive.

\* Consult the Bosch Security Systems, Inc. web site, www.boschsecuritysystems.com, for updated listing of supported devices.

## **APPENDIX D – Hi-Q ON-SCREEN CHARACTER SET**

#### **Character Set:**

**<space> ! " # \$ % & ' ( ) \* + , - . / 0 1 2 3 4 5 6 7 8 9 : ; < = > ? @ A B C D E F G H I J K L M N O P** Q R S T U V W X Y Z [ \ ] ^ \_ ` a b c d e f g h l j k l m n o p q r s t u v w x y z { | } ~  $\Box$ , f ^ < '' " **• – — ˜ › ¢ £ ¥ I <sup>I</sup> § ª « ° ± <sup>2</sup> µ ¶ · º » 1 ⁄4 1 ⁄2 ¿ Ä Å Æ Ç É Ñ** ∞ **Ü ß à â ä å æ ç è ê ë ì î ï ñ ò ô ö ÷ ø ù û ÿ**

## **APPENDIX E – RACK EAR INSTALLATION**

#### **Installation:**

Tools required: Medium sized Phillips head screwdriver.

Items included in supplied Rack Mount Kit (quantity):

- (2) Rack mount ears
- (6) Phillips pan head screws with integral lock washers

#### **Mounting:**

- 1. Remove the 6 flat head screws located near the front panel on the right and left side of the housing and discard.
- 2. Attach the mounting ears to each side using the 6 supplied Phillips pan head screws with lock washers and tighten securely.
- 3. Install the unit into the rack using the Rack manufacturer's supplied hardware.

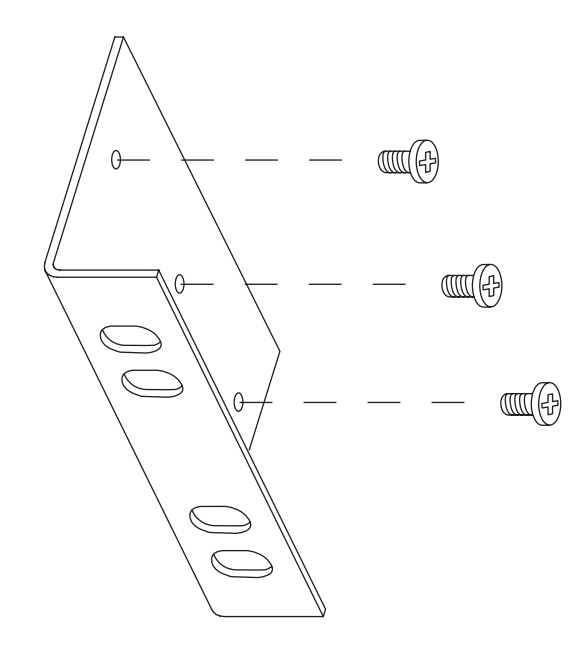

Windows® is a registered trademark of Microsoft Corporation.

\_\_\_\_\_\_\_\_\_\_\_\_\_\_\_\_\_\_\_\_\_\_\_\_

Rayovac® is a registered trademark of Rayovac Corporation.

3935 890 40315 03-27 <sup>©</sup> 2003 Bosch Security Systems, Inc.<br>Printed In U.S.A. All Rights Reserved. Philips® is a regi **Printed In U.S.A. All Rights Reserved. Philips® is a registered trademark of** Philips Electronics N.V. Updated July 10, 2003. Data subject to change without notice. Refer to www.boschsecuritysystems.com for latest information.